Program documentation for the logistics model for Sweden

MICHIEL DE BOK JAAP BAAK GERARD DE JONG

March 2015 For Trafikverket

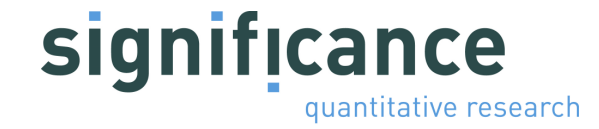

## Preface

A logistics module has been developed for both the Swedish national freight model system (Samgods model) and its Norwegian counterpart NEMO. This logistics module introduces logistic elements to the freight model systems, such as the determination of shipment size and the use of consolidation and distribution centres. Just recently a version 2.1 of the logistics model has been documented in the form of a technical report (Significance, 2013), building upon previous technical reports.

This technical document is written for Trafikverket in order to help users to perform analysis with the logistic module. It contains a technical description of the program. The focus is on the logistics model for Sweden. The documentation is not written for programmers in the first place, but mainly for users of the model.

For more information about Significance or this document, please contact Gerard de Jong at:

Significance Koninginnegracht 23 2514 AB Den Haag Netherlands +31-70-3121533 dejong@significance.nl

# **Contents**

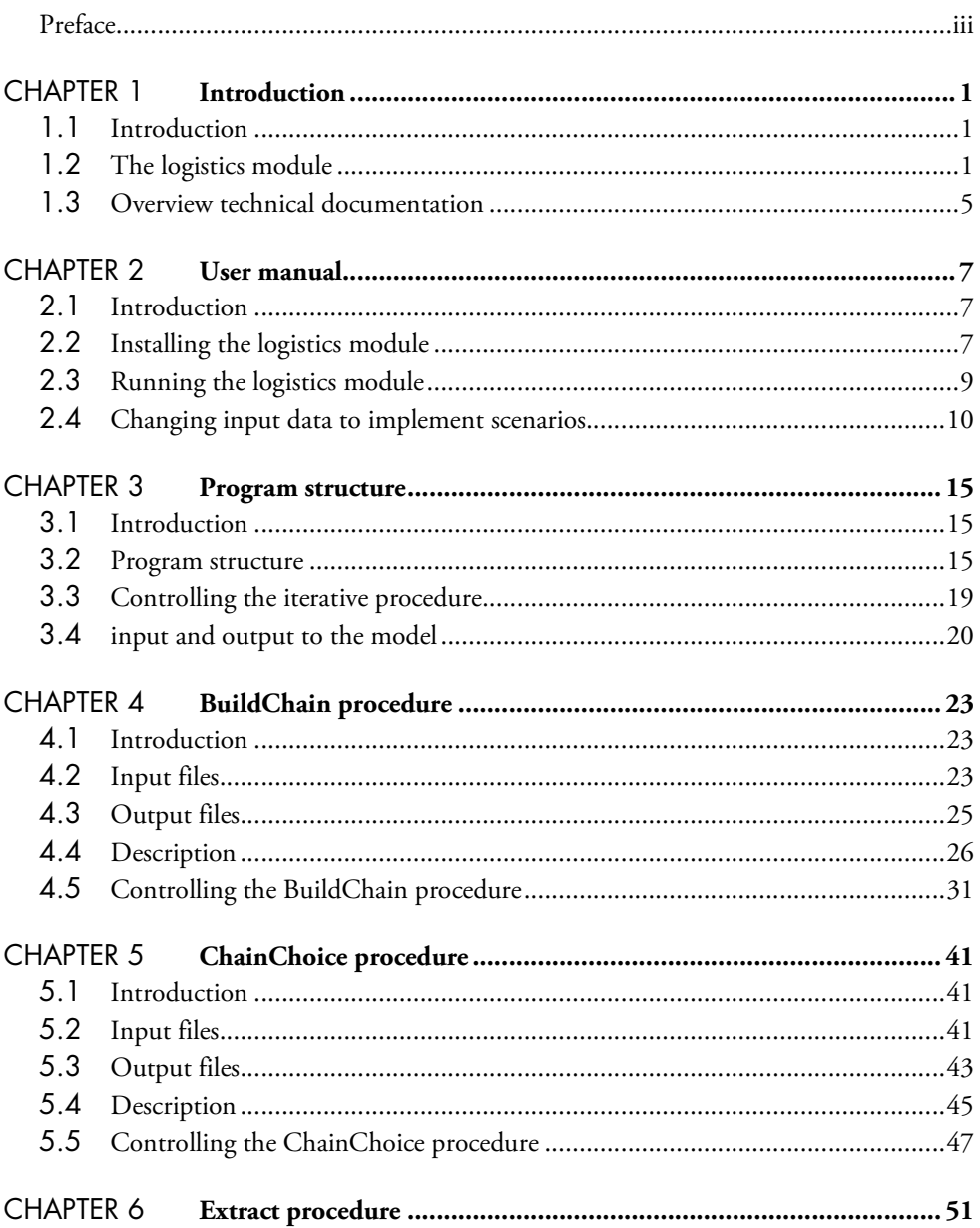

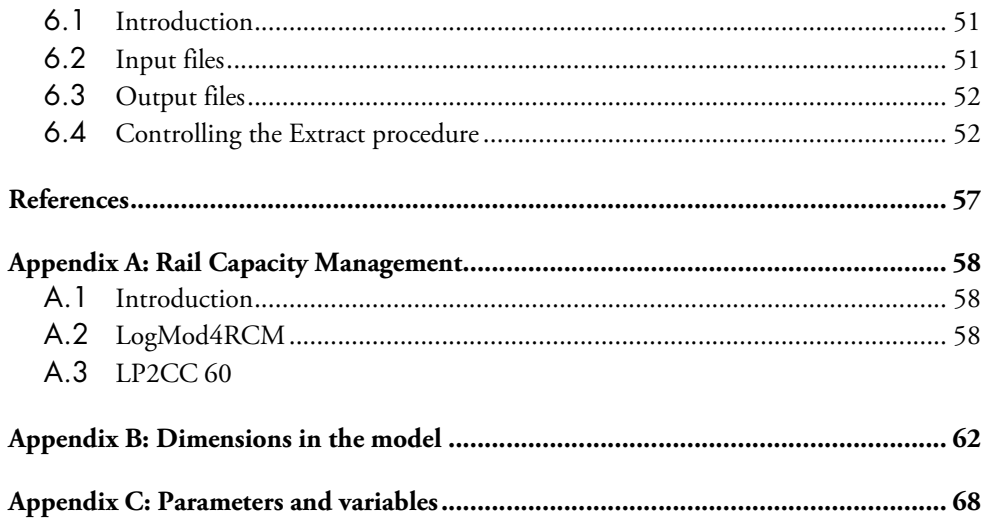

## 1.1 Introduction

This document contains a technical program documentation of the logistics model, as developed for Sweden. This chapter gives an overview of the logistics model, version 2.1. The structure of the model is discussed, the assumptions behind the model and the input and output information is given. This information is useful for those wishing to use the logistics model that is part of the Swedish national freight model system.

## 1.2 The logistics module

The logistics model is developed for the Work Group for transport analysis in the Norwegian national transport plan and Trafikverket in Sweden. Actually there are two logistics models with the same structure, one for Norway and one for Sweden. As most freight transport models, the existing Swedish national freight model system (Samgods model) and its Norwegian counterpart (NEMO) are lacking treatment of logistics choices, such as the determination of shipment size, consolidation and distribution. Both in Norway and Sweden a process to update and improve the existing national freight model system is going on. An important part of this is the development of the logistics model.

In 2005/2006, a prototype version of the logistics model was developed, that uses Swedish and Norwegian network and cost data and data on the locations of terminals and distribution centres (at these "nodes" there are transfers between different types of vehicles/vessels and/or between different sizes of vehicles/vessels). The parameters of this prototype were not calibrated to observed data. The purpose of this version was mainly to show the feasibility of the approach.

After having shown that the approach was feasible, a new and extended version of the logistics model has been specified and applied for both Norway and Sweden within the framework of their national freight transport forecasting systems.

The basic mechanism in the transport chain choice is minimisation of a deterministic total annual logistics cost function. Estimation of a random utility-based logistics model on disaggregate data (partly available, partly still to be collected) is foreseen for future years for both countries. We have developed a procedure to calibrate parameters in the cost function to available aggregate data (observed origin-destination flows by mode and commodity type for aggregate zones).

The structure of the national freight model system (either for Sweden or Norway) as a whole is given in Figure 1. The logistics model is only part of this. For Sweden the logistics model consists of all the blue boxes in the figure. For Norway, the logistics model is defined as the blue and yellow boxes.

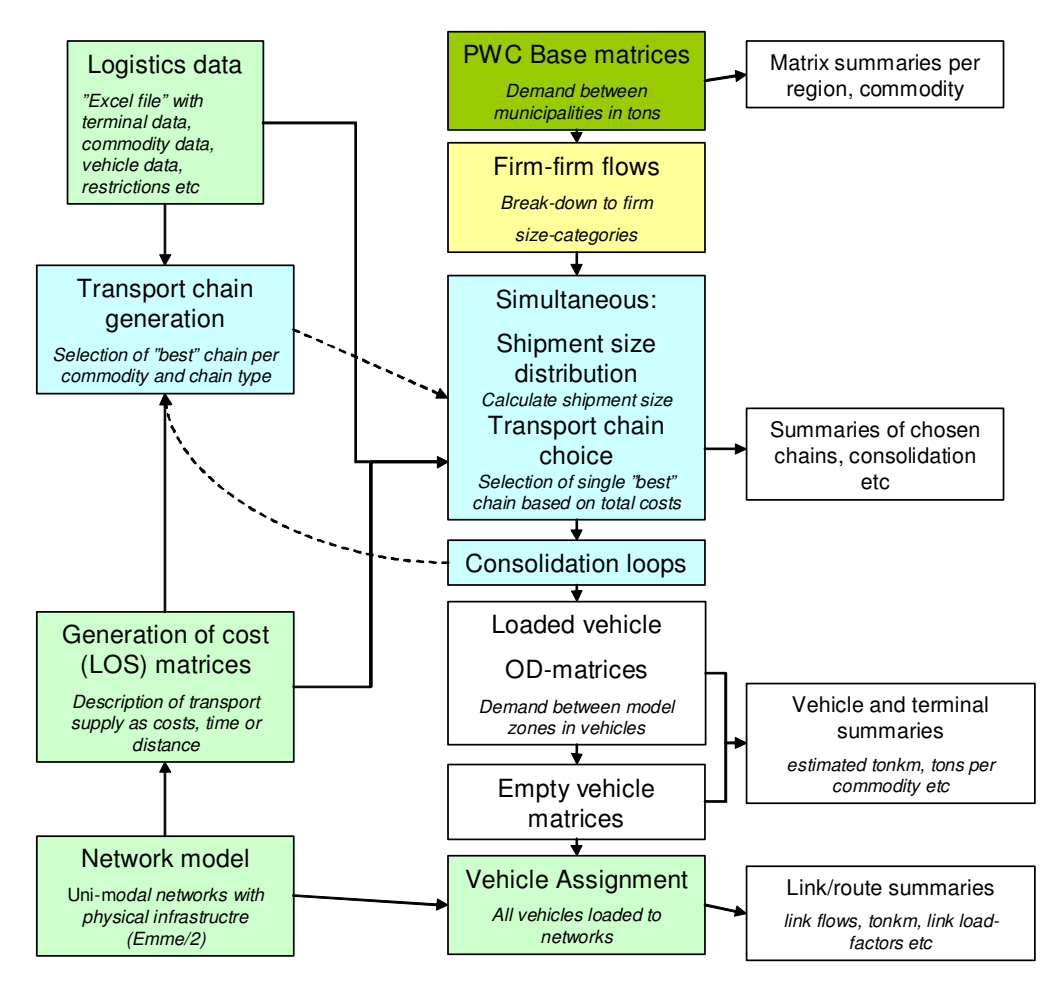

Figure 1-1: Structure of the national freight transport model system with the logistics model (source: John McDaniel, VTI)

#### Inputs to the logistics model (green, red)

For both countries, the logistics model uses inputs on transport costs, based on time and distance calculated on transport networks, using a network model. Other inputs for the logistics model consider the locations and other attributes (e.g. which commodities can be handled, terminal time and cost) of terminals, commodity-specific costs (e.g. order and storage costs), vehicle data (e.g. capacity and which vehicle types can be used for which commodities) and restrictions (e.g. on draught in ports). These input data are used together with the transport costs to calculate the total logistics costs. The final type of input of the logistics model refers to the PWC (production-wholesale-consumption) matrices. These are commodity flows from the production zone to the consumption zone (PC flows), also containing flows from production to wholesale and from wholesale to consumption. For Norway, the logistics model takes the zone-to-zone  $(z_2z)$  PWC flows (base matrices) and in a first step allocates these to firm-to-firm (f2f) flows, which are flows from the sending firm to the receiving firm. These flows may consist of several origindestination (OD) flows, because a transport chain may be used with multiple modes and/or vehicle types and one or more transshipments along the route. In Sweden there is an external program to generate the f2f flows, which is the last step of the base matrix calculations (Edwards, 2007).

#### Components of the logistics model (blue, yellow)

The Norwegian model takes as inputs commodity flows from production to consumption zone (that also include the wholesale function). The logistics model then disaggregates these PWC flows to f2f flows. For Sweden the disaggregation to f2f flows is done as part of the base matrix calculation, outside the logistics model, and the logistics model takes these as given.

After this disaggregation, for both countries, the logistics decisions (shipment size, use of consolidation and distribution centres, mode and vehicle/vessel type and loading unit type choice) are simulated at this f2f level (micro-simulation).

In the logistics model there is a choice between a number of transport chains (with one to four legs and with different aggregate modes and different vehicle/vessel types for each leg). The transfer locations between the legs are determined in a separate step: the transport chain generation program (on the left hand side in Figure 1). The transfers can take place within the road system (e.g. from van to truck), or between road, sea, rail and air transport (and the Swedish model also includes transfers within the sea and within the rail system: feeder and main haul transport). The transport chain generation program produces the choice set of available transport chains, but already optimises the locations of transfers within each available type of transport chain.

Then the logistics costs optimisation in the main program (labelled 'simultaneous shipment size distribution and transport ChainChoice') will determine the optimal shipment size, together with the transport chain choice from the choice set of available chains.

We define consolidation centres as locations where goods are transhipped (and possibly stored, but this is not modelled), with small loads getting in and larger loads getting out. Distribution centres are locations where goods are transhipped (and possibly stored), with large loads getting in and small loads getting out. Both consolidation and distribution centres exist not only in road transport, but can also be ports, airports or rail terminals. Each terminal can serve as both consolidation and distribution centre. Whether a shipment can be consolidated with other shipments depends on the amount of cargo shipped from this consolidation centre to the same destination zone as the shipment under consideration. This implies that consolidation is a function of the OD flows, which are endogenous in the logistics model. We solve this endogeneity problem, and determine the degree of consolidation (or the load factor of the vehicles) between consolidation centres and distribution centres, by using the logistics model in an iterative procedure ('consolidation loops' in Figure 1). This starts with an assumed average consolidation factor for each link, but in a subsequent iteration includes information on the availability of other cargo (based on the available transport chains and port statistics), and in an even further iteration uses the OD flows between consolidation centres predicted in the previous model iteration. The predicted consolidation factor for each link is included in the output of the ChainChoi procedure, see section 4.3. Consolidation only takes place within a commodity group. The choice of starting factor has a small but not negligible influence on the final results. To solve this, one could do more than three iterations.

Consolidation in the model can take place at all transfer nodes (terminals, collection/distribution centres) that are included in the model system and along the route ("milk round" or "collection round": a road vehicle goes to several senders in the same zone to collect loads before it goes to the receivers).

#### Outputs of the logistics model (white)

The output of the model consists of flows between origins and destinations (OD-level), where consolidation and distribution centres (including ports, airports and railway terminals) are also treated as origins and destinations. Furthermore, the model can provide information on total logistics cost (by costs item) between zones, which can be used in trade models or spatial interaction models. The core output of the logistics model is highly disaggregate: at the level of individual f2f flows it gives the shipment size and shipment frequency, the chosen transport chains (number of OD legs, vehicle/vessel type on each leg, transhipment locations) and the logistics costs (by cost item).

Once we have the outputs at the level of the individual f2f flows, these can be aggregated in different ways. The logistics model includes the possibility to produce OD matrices of tonnes and tonne-kilometres by mode and commodity type (but also more aggregate – non-OD- statistics on the total number of tonnes and tonne-kilometres by mode and commodity type), as well as OD matrices of loaded vehicles by vehicle/vessel type, and of loaded and empty road vehicles. These can be used in assignment to the networks, applying the same network model as for the transport cost inputs. Also one can obtain output flows by vehicle type or by terminal. The procedures to calculate these outputs have remained the same as versions 0 (see RAND Europe and SITMA, 2005). This also goes for the calculation of empty vehicles flows. Furthermore, total logistics costs per PWC flow can be produced, for use in the future determination of PWC flows.

#### Testing of the program

Tests of the program have been carried out by the client groups as well as Significance, looking at the overall mode split, the number of f2f relations and the number of shipments per commodity type, the OD flows and the outcomes for specific PWC relations. The outcomes have been checked against observed data and/or for consistency/plausibility.

## 1.3 Overview technical documentation

This document contains a technical documentation on the implementation of the logistics module. Chapter 2 gives a brief description on how the model can be run on a desktop computer. Chapter 3 explains the structure of the model, how the main run parameters of the program can be set and how the structure can be modified. Chapter 4 describes the BuildChain procedure. An overview is presented of the input and output files, and it is discussed how alternative options are set for this procedure and how this influences the results. Chapter 5 describes the ChainChoice procedure. An overview is presented of the input and output files, and it is discussed how alternative options are set for this procedure and how this influences the results.

## 2.1 Introduction

This chapter describes how the program files and input and output files are set on a desktop computer in order to make calculations with the logistics module. Furthermore it is outlined how the model is run. For a detailed description of options to define scenarios or modify model settings, see the more elaborate descriptions on the model structure and individual components in Chapters 3 to 5.

## 2.2 Installing the logistics module

The logistics module can be run on a desktop computer without any additional software installed. As an indication for the required hardware, on a desktop computer with a 3.4 GHz Core i7 processor and 8 GB of internal memory, the run time of the Swedish logistic model was 5 hours, but this is greatly influenced by the settings in the model. For instance, the Norwegian model was considerably faster, about 2-3 hours, since it includes much less chain types compared to the Swedish model.

It is required to have enough free space available on the hard disk of the computer. The program and input files require 410 MB of free space. To apply the model, each completed simulation requires at least 5,8 GB of free space.

The programs and files that are part of the logistics module can be copied to any directory that is designated to perform model runs. For instance: D:\SIKA\. If all programs and files are copied to this folder correctly, it should have the following files and subfolders available in the structure that is shown below.

| Files and folders        | Description                                                                                                    |
|--------------------------|----------------------------------------------------------------------------------------------------|
| \LOG                     | Contains the log files per commodity for a whole<br>model run (all iterations of BUILDCHAIN and<br>CHAINCHOI)               |
| \BUILDCHAIN              | produces a set of potential chains. Folder contains the<br>BUILDCHAIN program file and all required control<br>files.       |
| \BUILDCHAIN\Output       | Contains the output files of the BuildChain module.                                                                         |
| \CHAINCHOI               | determines the single chosen 'best' chain. Folder<br>contains the CHAINCHOI program file and all<br>required control files. |
| \CHAINCHOI\Output        | Contains the output files of the ChainChoi module.                                                                          |
| \CHAINCHOI\Output\Consol | Contains the consolidation output files of the<br>ChainChoi module.                                                         |
| \EXTRACT                 | generates vehicle demand matrices. Folder contains<br>the EXTRACT program file and all required control<br>files.           |
| \EXTRACT\output          | Contains the output files of the Extract module.                                                                            |
| \INPUT                   | Contains all input files. These input files are stored in<br>the following 4 subfolders:                                    |
| \INPUT\COST              | contains input files with general control data<br>parameters                                                                |
| \INPUT\LOS               | contains input files with network link cost matrices.<br>These files are delivered by Samgods from EMME/2                   |
| \INPUT\NODES             | contains input files with a list of nodes and<br>characteristics of each node, including transfer<br>restrictions           |
| \INPUT\PWC               | contains demand matrices in tonnes between zones                                                                            |
| commodity.bat            | batch file to run all submodules for one specific<br>commodity                                                              |
| runall.bat               | batch file to make a model run for all commodities                                                                          |

Table 2-1: Overview of the folder structure and main program

## 2.3 Running the logistics module

#### To make a full run

The logistics module is developed as a console application that is run by starting up the batch job runall.bat. This batch job can be run through Windows Explorer, or on a command line. To run the model in Windows explorer, double click the file runall.bat. To run the model from the command line, open a console and navigate to the directory where the logistics module is stored, for instance: D:\SIKA. On the command line type 'runall' and press <enter>. Next the logistics module is executed in the console, as visualised in Figure 2-1.

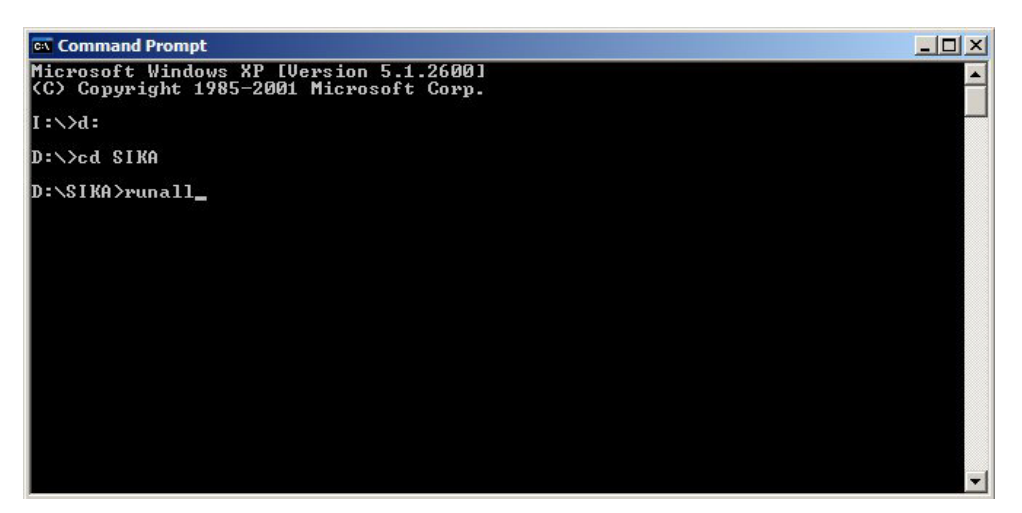

Figure 2-1: Running the logistics module from the command line.

#### To make a run for one commodity

The logistic module can be run for an individual commodity type as well. To run the model for a specific commodity, open a console and navigate to the directory where the logistics module is stored, for instance: D:\SIKA. On the command line type 'commodity' with an additional argument for the commodity type, and press <enter>. See where the model is run for commodity type 1 only. See Table A-1 in the appendix for an overview of commodity types.

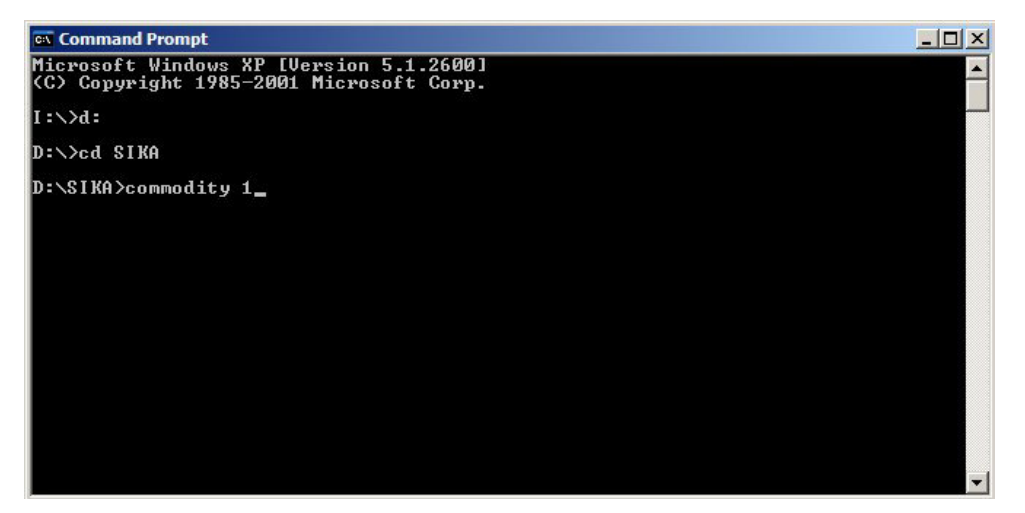

Figure 2-2: Running the logistics module for commodity type '1' from the command line.

#### Controlling and analysing runs

The model settings can be modified through the input files in the \INPUT directory, or through the control files that are used to run subprograms. The following section will discuss some typical examples of changing the input data for a model run to test policy options. A detailed description of all input files, how these files can be modified, and what effects can be expected from these changes, is provided in Chapter 4 and Chapter 5 that describe the BuildChain and ChainChoice procedures.

After a model run, all required output files need still to be extracted from all calculation results with the EXTRACT program. To generate the required output files, the batch job extractall.bat should be run.

## 2.4 Changing input data to implement scenarios

Policy options can be analysed by changing the input data and running the model. Here five examples are given of the implementation of typical policy options.

#### Adding direct access from a node

The nodes in the logistic model consists of zones and terminals. Changing the direct access settings consists of two steps: changing the nodes file, and checking and changing the direct access file(s). Both steps vary whether the terminal already provides direct access to another zone or if it is new in providing direct access. The two steps are explained in more detail below.

First, add direct access from a zone *i* to a terminal *t*:

1. Open the nodes file<sup>1</sup> (\INPUT\NODES\NODES.TXT)

 $\ddot{ }$ 

<sup>1</sup> For a description of the node file see Table 4-3

- 2. Insert the zone number *i* in the  $3<sup>rd</sup>$  column of the record for terminal *t*.<sup>2</sup>
- 3. Close input file and save changes.

Second, check and/or modify the direct access settings in the direct access files (by mode or commodity group):

- 4. Depending for which transport mode direct access is provided, open the relevant direct access file<sup>3</sup>. . For instance for direct access for sea: \INPUT\NODES\DIRECTSEA.TXT<sup>4</sup>
- 5. Identify the terminal by its node number in the first column of the file.
- 6. If it already exists: check if the direct access for each commodity group are set correctly.
- 7. It the terminal doesn't exist in the direct access file:
	- o add node code and name of terminal to first two columns.
	- o place commodity numbers in the following columns if direct access is provided for that commodity. For instance: to add direct access for commodity 2, add value '2' to the fourth column.
- 8. Close input file and save changes.
- 9. Repeat steps 4 to 8 for each relevant transport mode.

#### Add a terminal

-

Adding a terminal involves the introduction of a new node to the network. In addition to changing the node files, all network matrices need to be updated too. To add a terminal to the model the following steps should be followed:

- 1. Open the nodes file (\INPUT\NODES\NODES.TXT)<sup>5</sup>
- 2. Add a new node record to the file under the node corresponding to the zone in which it is located, preserving the sorted order of the nodes. Insert the new node number in the first column<sup>6</sup>.
- 3. Place a zone name in column 2, starting with the mode type of the terminal, e.g.: "Road: ….".

<sup>&</sup>lt;sup>2</sup> Please note that multiple terminals can provide direct access for the same zone. In these cases, the node number of the zone returns more than twice in the 3<sup>rd</sup> column in the nodes file.

<sup>3</sup> For an overview of all direct access files see section 4.2

<sup>&</sup>lt;sup>4</sup> It is suggested to open the file in excel so that the data is put into columns according with the format. The tab delimited file format should be maintained when saving the file.

<sup>&</sup>lt;sup>5</sup> It is suggested to open the file in excel so that the data is put into columns according with the format. The tab delimited file format should be maintained when saving the file

<sup>&</sup>lt;sup>6</sup> The new node number need to correspond to the node numbers in the EMME/2 network.

- 4. If the terminal provides direct access to existing zones, place the node number of the zone that has direct access to this terminal in column 3.
- 5. Fill in the attributes for the respective node. For a description of the node attributes see Table 4-3.
- 6. Close input file and save changes.
- 7. *EXTERNAL TASK:* Recalculate EMME matrices for network with new node. For an overview of the LOS matrices for distance, domestic distance, time and extra costs by vehicle type see Section 4.2.
- 8. Update all LOS matrices (in the folder: \INPUT\LOS\).

## Add a zone

Adding a zone is very much similar to adding a terminal. It involves the introduction of a new node to the network, and changing the node files and all network matrices. To add a zone to the model the following steps should be followed:

- 1. Open the nodes file (\INPUT\NODES\NODES.TXT).
- 2. Add a new record to the file preserving the sorted order of the nodes. Insert the new node number in the first and the third column.
- 3. Place a zone name in column 2, starting with: "Zone: ….".
- 4. Fill in the attributes for the respective node. For a description of the node attributes see Table 4-3.
- 5. Close input file and save changes.
- 6. *EXTERNAL TASK:* Recalculate EMME matrices for network with new node. For an overview of the LOS matrices for distance, domestic distance, time and extra costs by vehicle type see Section 4.2.
- 7. Update all LOS matrices (in the folder: \INPUT\LOS\).

#### Adding a new logistics chain

A new logistic chain can be added by changing the lists of all logistic chains. The following steps can be followed:

- 1. Open the chain type list (\INPUT\CHAINTYPE.LIS)
- 2. Insert the character combination for the new chain type.
- 3. Close input file and save changes.

Chain types with either a roro connection at the begin or end of the chain, or a roro connection with different transport modes on either side, are not accepted by the model.

#### Adding a vehicle type within a mode

The settings for vehicle type and mode combinations are controlled in three different sets of files: the vehicle data files, and the control files for the BuildChain and ChainChoice modules. The following steps can be followed in vehicle type *v* need to be added to mode *m*:

- 1. Check if the vehicle type is defined in the cargo specific parameter files (\INPUT\COST\VHCLS\_GEN\_CARGO.TXT, VHCLS\_DRY\_BULK.TXT VHCLS\_LIQ\_BULK.TXT)
- 2. Add the vehicle type number for  $v$ , to the list after mode parameter  $VHCLm$  for mode *m* to the controlfile BuildChain%1%.ctl for commodity group *%1%*.
- 3. Close control file and save changes.
- 4. Repeat step two and three for each commodity group that has an additional vehicle type available within a mode.
- 5. Add the vehicle type number for  $v$ , to the list after mode parameter  $VHCLm$  for mode *m* to the controlfile ChainChoi%1%.ctl for commodity group %1%.
- 6. Close control file and save changes.
- 7. Repeat step five and six for each commodity group that has an additional vehicle type available within a mode.

## 3.1 Introduction

This chapter will first describe the structure of the model and how this structure is implemented in a program. It is explained what sub-programs the program calls upon (BuildChain and ChainChoice) and what type of input is required for each component. Next it is explained what run-parameters can be controlled in the main program, and how the iterative procedure can be modified. Appendix B gives an overview of all parameters and variables in the model. This overview describes the parameter or variable, it specifies in which file it is stored, by which module it is used, and the type and range of information (if applicable).

## 3.2 Program structure

The logistics decisions (shipment size, use of consolidation and distribution centres, mode and vehicle/vessel type and loading unit type choice) are simulated at the firm to firm (f2f) level (micro-simulation). The Swedish logistics module uses firm to firm (f2f) commodity flows as input. The initial PWC commodity flows (from production to consumption zone that also include the wholesale function) are disaggregated to f2f flows as part of the base matrix calculation outside the logistics model.

To perform a run with the logistic model, two batch jobs are used. First, RUNALL.BAT is used to run the logistic modules for each commodity successively (for the content of this file see Figure 3-1). For Sweden, 35 commodity types are distinguished. An overview of these commodity types is given in the appendix.

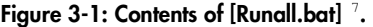

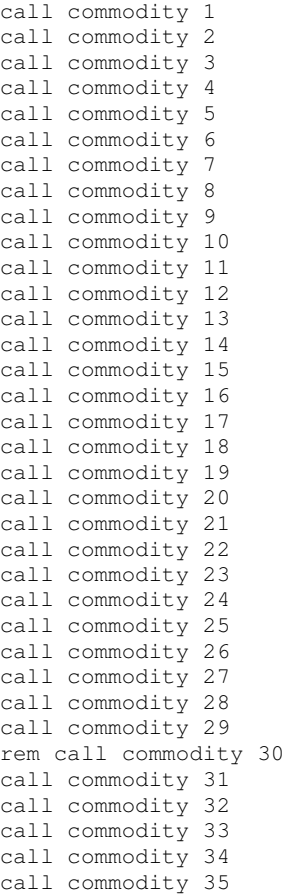

-

Next, the main procedure RUNALL.BAT calls upon the batch job COMMODITY.BAT for each commodity group (for the content of this file see Figure 3-3). This logistic model calls upon two logistic components in an iterative procedure, as visualised in Figure 3-2. These two procedures are:

- BuildChain: selects the "best" chain per commodity and chain type
- ChainChoice: calculates shipment size and selects single 'best' chain based on total costs.

Each component will be discussed in detail in Chapter 4 and 5. The function of the modules and how they are used by the logistics program in an iterative procedure is

<sup>7</sup> Commodity type 30 (mixed and part loads, miscellaneous articles) is not yet implemented in the model, because the input data for this commodity type was not available yet. For this reason, the call upon the batch job for this commodity is inactivated through the 'rem' statement.

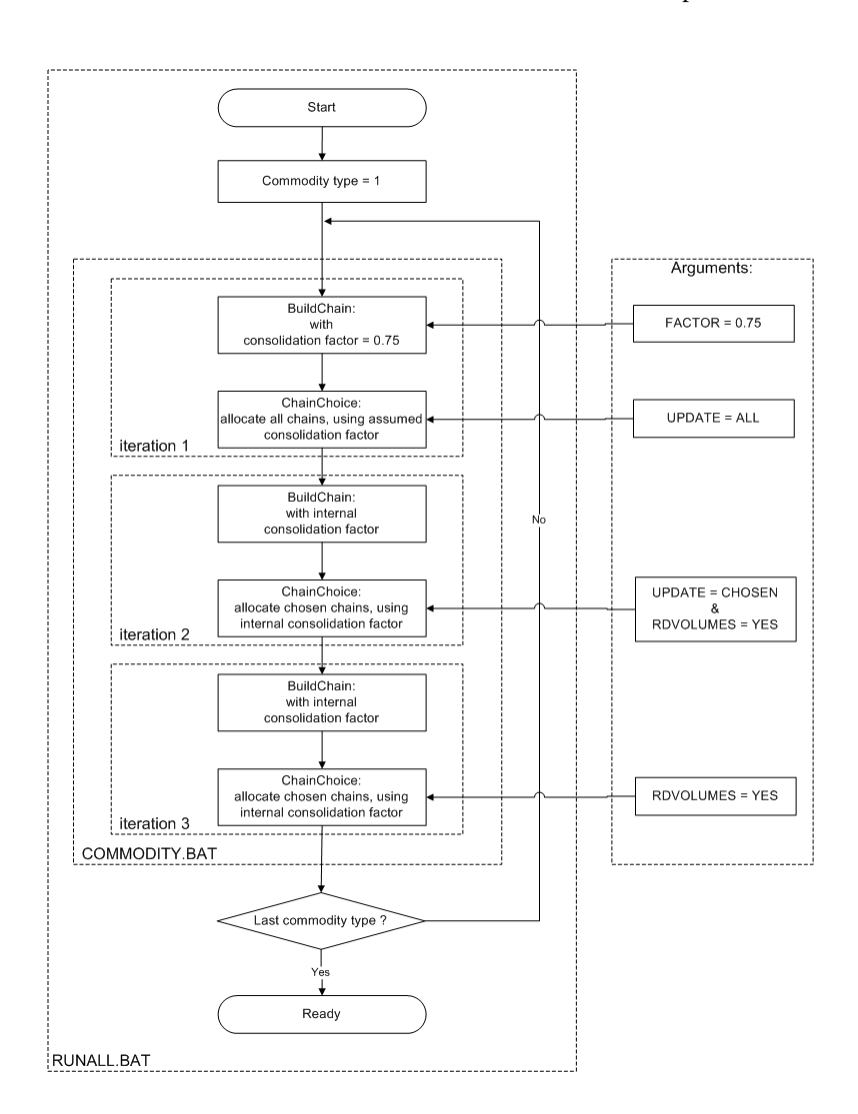

outlined in Figure 3-2. This iterative procedure is discussed in more detail in section 3.3, but first the function of BuildChain and ChainChoice modules is explained.

Figure 3-2: Structure of the logistic program

#### The BuildChain procedure

The BuildChain module selects the "best" chain per commodity and chain type for each origin – destination pair. The module first simulates the choice of the optimal transfer locations for a number of transport chains (with one to four legs and with different aggregate modes for each leg). Transfers can take place within the road system (e.g. from van to truck), or between road, sea, rail and air transport. The Swedish model also includes transfers within the sea and within the rail system: feeder and main haul transport. Hence, the sea and rail legs can be composed of multiple legs, increasing the maximum possible chain length to 8 legs. The transport chain generation program produces the choice set of available transport chains, but already optimises the locations of transfers within each available type of transport chain. Table A-2 in the appendix contains a full list of chain types that are implemented in the Swedish model.

#### The ChainChoice procedure

The ChainChoice module calculates the shipment size and selects single 'best' chain based on total costs<sup>8</sup> for each firm to firm relation. The chain choice procedure accounts for the consolidation and distribution of shipments to optimise the load factor of vehicles. Consolidation centres are locations where goods are transhipped (and possibly stored, but this is not modelled), with small loads getting in and larger loads getting out. Distribution centres are locations where goods are transhipped (and possibly stored), with large loads getting in and small loads getting out. Both consolidation and distribution centres exist not only in road transport, but can also be ports, airports or rail terminals. Whether a shipment can be consolidated at a consolidation centre with other shipments, depends on the OD flows, which are endogenous in the logistics model.

The level of consolidation (or the load factor of the vehicles) between consolidation centres and distribution centres, is determined in an iterative procedure. This happens because the question whether or not a particular shipment will be consolidated on a certain OD leg, depends on whether other cargo (other shipments) will be transported over the same OD leg, so there will be something to consolidate with. However, the latter is an output of the model (also see the Method Report on the Swedish logistics model).

The model derives the level of consolidation of OD flows between consolidation centres from a flow size ranking. This flow size ranking is the product of the allocated OD flow and the observed port output. In the first iteration, no shipments have been allocated yet, so a typical consolidation factor is assumed (this can be set in the BuildChain control files, see section 4.5). In this iteration, ChainChoice allocates shipments to the optimal chain for each chain type (this is set with the argument /UPDATE=CHOSEN, see section 3.3). The calculated consolidation factors from the first iteration are input to the second iteration. If the OD flow has its origin or destination in an important port, the flow is weighed with the observed terminal throughput, to direct more consolidation towards important ports. The OD flows are ranked according to this weighed consolidation factor and the final consolidation level is determined by allocating increased consolidation levels to the ranked OD flows. The range of consolidation levels is set in the ChainChoice control files (see section 5.5; by default the range is 0.05 to 0.95).

In the current model, consolidation only takes place within a commodity group. The choice of starting factor has a small but not negligible influence on the final results. To solve this, one could do more than three iterations. Consolidation in the model can take place at all transfer nodes (terminals, collection/distribution centres) that are included in the model system.

-

<sup>8</sup> Second best (and further) chains can be written to file for analysis.

#### 3.3 Controlling the iterative procedure

The structure of the logistic model can be modified or controlled on two aspects: the iteration between the BuildChain and ChainChoice procedures, and the starting value for the consolidation factor. The batch job Commodity.bat contains the core of the logistic model and is used to modify the model's structure. The content of this file is visualised in Figure 3-3. Please note that this program calls upon the logistic procedures buildchain.exe and chainchoi.exe. These procedures require control files and optional arguments.

By default, the iterative procedure consists of three rounds. In the first iteration step the consolidation on the network links is unknown (no logistic decisions have been simulated yet). Therefore, in the first call upon the procedure buildchain.exe the consolidation factor is set with the argument /FACTOR. This value can be set to any desired level between 0 and 1. It is advised to use the default value of 0.75.

#### Figure 3-3: Contents of [Commodity.bat]

```
cd buildchain 
buildchain.exe buildchain%1.ctl /FACTOR=0.75 /ITRNO=BC1 
cd.. 
cd ChainChoi 
chainchoi.exe chainchoi%1.ctl /UPDATE=ALL /ITRNO=CC1 
cd.. 
cd buildchain 
buildchain.exe buildchain%1.ctl /ITRNO=BC2 
cd.. 
cd ChainChoi 
chainchoi.exe chainchoi%1.ctl /UPDATE=CHOSEN /RDVOLUMES=YES /ITRNO=CC2 
cd.. 
cd buildchain 
buildchain.exe buildchain%1.ctl /ITRNO=BC3 
cd.. 
cd ChainChoi 
chainchoi.exe chainchoi%1.ctl /RDVOLUMES=YES /ITRNO=CC3 
cd..
```
#### Explanation of flags in [Commodity.bat]:

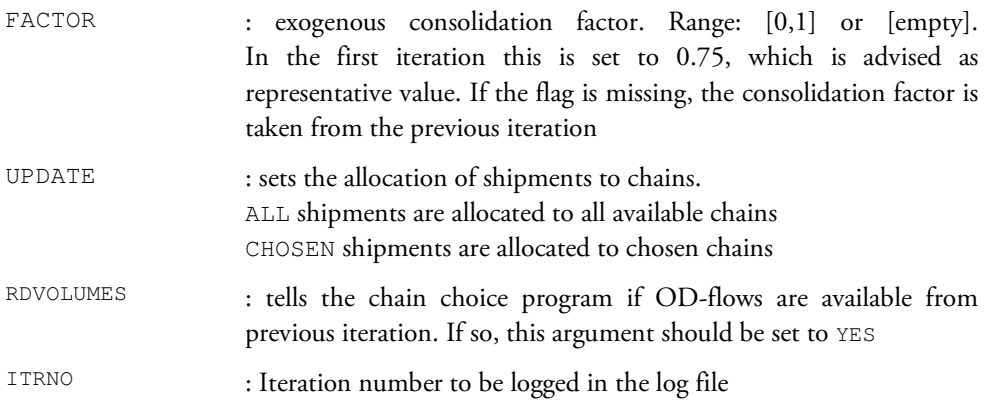

The computation of the consolidation factor is set with the argument /UPDATE of the chainchoi.exe procedure. In the first iteration this argument is set to ALL, which means shipments are allocated to all available chains. The set of available chains consists of the optimal chain for each chain type). Based on these allocated shipments, the consolidation factor is determined.

In the second iteration round, the argument for the initial consolidation factors can be excluded from the call upon buildchain.exe. Now, the logistic chains are build with the consolidation factors that were computed in the first iteration. When the logistic choices are simulated in ChainChoi, the consolidation factors are determined and updated. In this second iteration the /UPDATE argument is set to CHOSEN, indicating that shipments are only allocated to the chosen chain and used in the computation of the consolidation for the third iteration round. The ChainChoi program now takes another argument /RDVOLUMES=YES, indicating that OD flows are available from the previous iteration, to calculate the consolidation levels and transport costs for each shipment. The final ChainChoi iteration ends with the /UPDATE argument blank<sup>9</sup>, in order to keep the consolidation factors that are stored, consistent with the consolidation factors that were used to determine the chain choices.

If desired, the batch job Commodity.bat can de extended by adding additional iterations. Any additional iteration requires a call on the BuildChain and ChainChoi programs. It is advised to call buildchain.exe without consolidation factor argument and chainchoi.exe with the following arguments: /UPDATE=CHOSEN /RDVOLUMES=YES. The last iteration is always run without the consolidation update switch to /UPDATE=CHOSEN., so the additional iteration is inserted between the  $2<sup>nd</sup>$  and  $3<sup>rd</sup>$  iteration in Figure 3-3. The following lines should be added for each additional iteration:

```
cd.. 
cd buildchain 
buildchain.exe buildchain%1.ctl /ITRNO=BC4 
cd.. 
cd ChainChoi 
chainchoi.exe chainchoi%1.ctl /UPDATE=CHOSEN /RDVOLUMES=YES /ITRNO=CC4
```
## 3.4 input and output to the model

#### Inputs to the logistics model

-

The logistic costs are calculated with the transport costs and several input data. An overview of data that is used as input is given below:

• Transport costs: based on time, distance and extra costs (e.g. tolling) calculated from a network model

<sup>9</sup> The default value for the UPDATE argument is NONE

- Terminals, e.g. direct access, location, which commodities can be handled, terminal time and costs
- Commodity-specific costs, e.g. order and storage costs
- Vehicle data, e.g. capacity and which vehicle types can be used for which commodities
- Restrictions, e.g. on draught in ports

Detailed lists of input files are given in the next chapters where the BuildChain and ChainChoice procedures are discussed. In addition to that an overview of all input parameters and variables is provided in Appendix B.

## Outputs of the logistics model

The output of the model consists of

- f2f flows, including the shipment size and shipment frequency, the chosen transport chains (number of OD legs, vehicle/vessel type on each leg, transhipment locations) and the logistics costs (by cost item).
- Various aggregates from the f2f flows:
	- o OD matrices of tonnes and tonne-kilometres by mode and commodity type (but also more aggregate –non-OD- statistics on the total number of tonnes and tonne-kilometres by mode and commodity type),
	- o OD matrices of loaded vehicles by vehicle/vessel type, and of loaded and empty road vehicles. These can be used in assignment to the networks, applying the same network model as for the transport cost inputs.
	- o output flows by vehicle type or by terminal.
	- o total logistics costs per PWC flow, for use in the future determination of PWC flows.

To generate these outputs a separate procedure is used to process and aggregate the calculated logistic chains that were chosen in the model (see RAND Europe and SITMA, 2005).

A list of input and output files is provided in the following chapters where the two logistic components are described in detail.

## 4.1 Introduction

The BuildChain module builds and selects the "best" chain per commodity and chain type for each origin - destination pair. This Chapter describes the BuildChain procedure in the logistic program. First an overview is given of the input and output files. Next the content of the procedure is described. It is indicated how the procedure can be controlled by modifying input files or the control files that define the settings for the simulation.

## 4.2 Input files

The BuildChain uses a large number of input files to generate logistic chains. Below an overview is given of all files that are used. The overview contains a description of the content of all input files. If applicable, the units of the data are presented, or a reference is made to a detailed file description with units of variables elsewhere in this document.

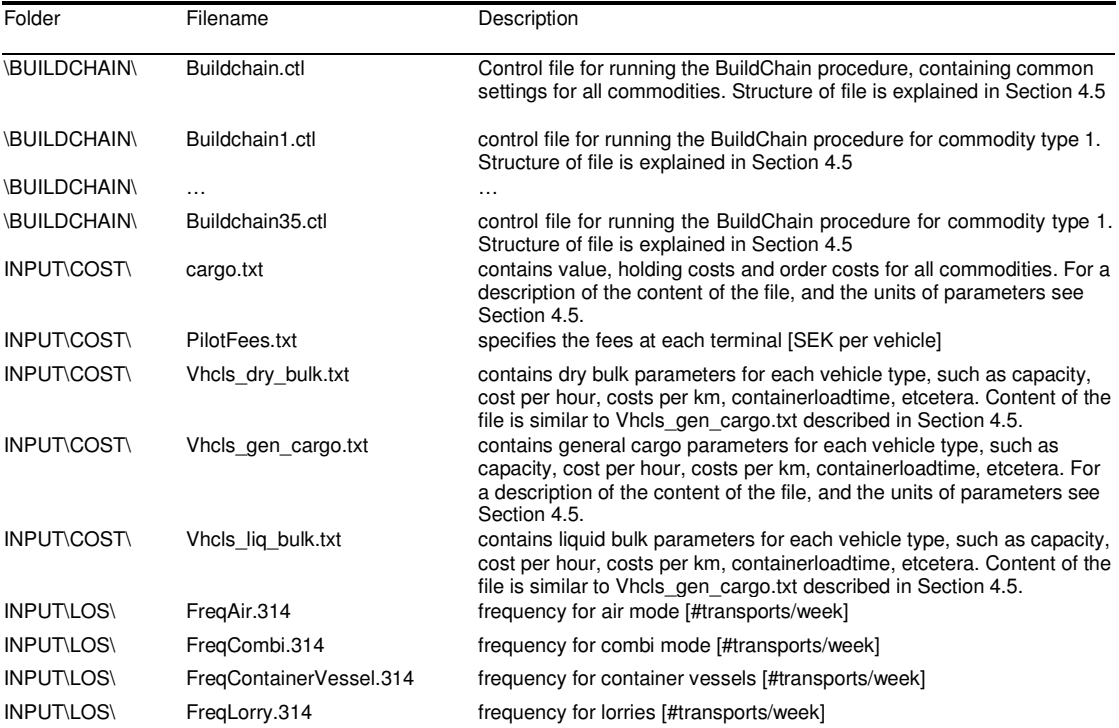

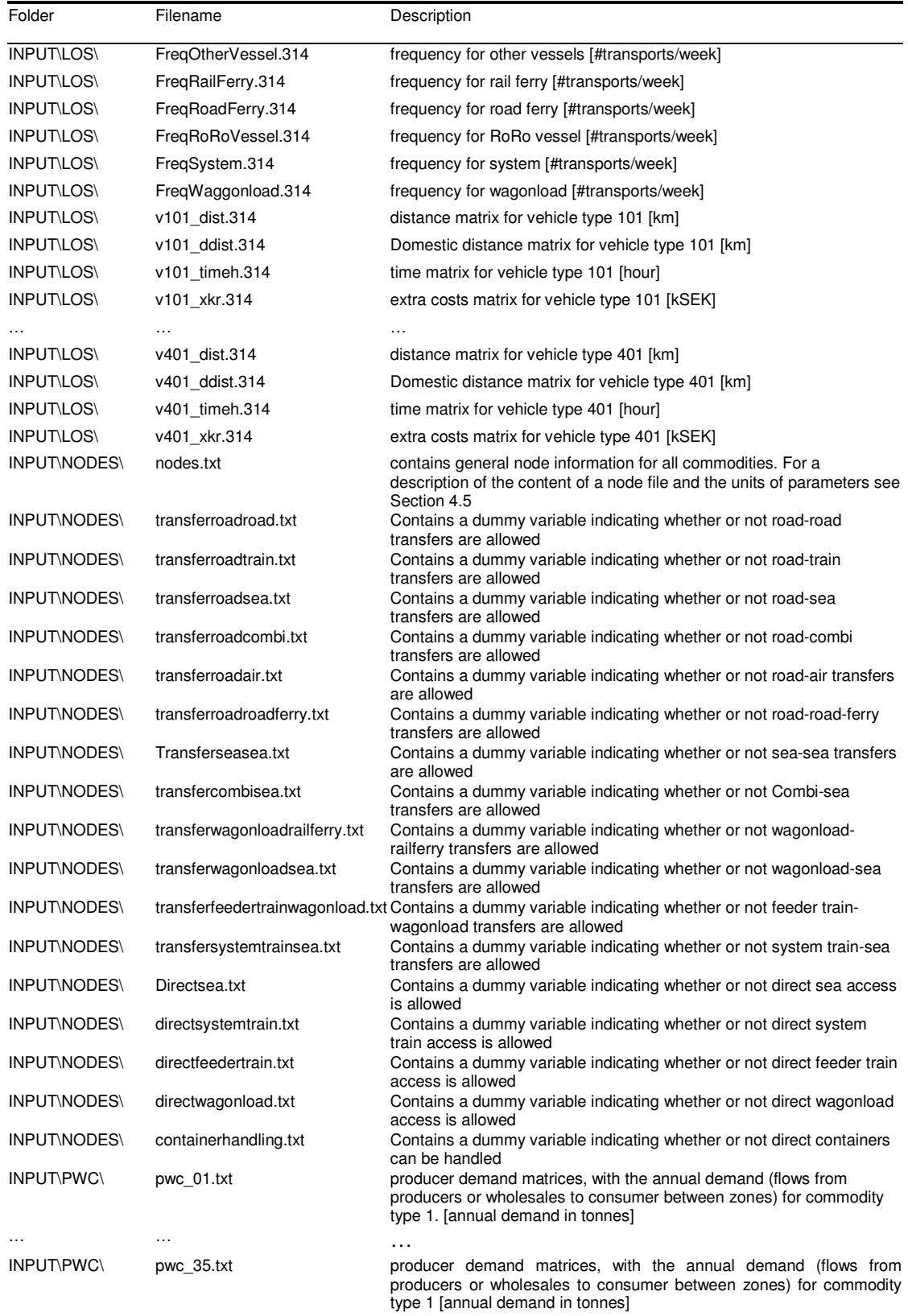

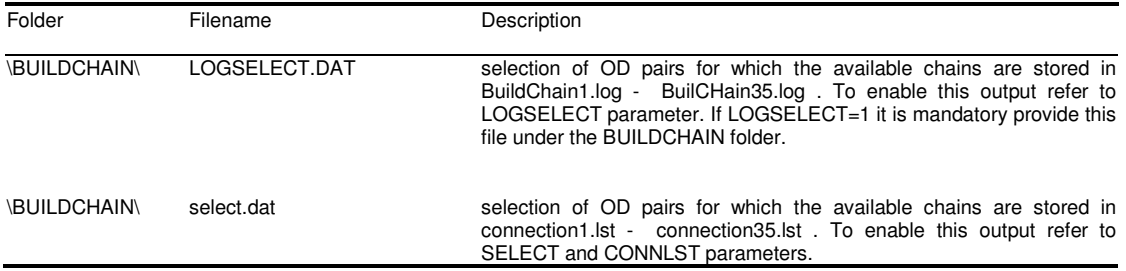

## 4.3 Output files

-

In the overview below, the output files are listed that are generated by the BuildChain procedure. For each commodity type an output file is generated. This file contains the logistic chains between all zone to zone combinations. This result is input to the ChainChoice procedure.

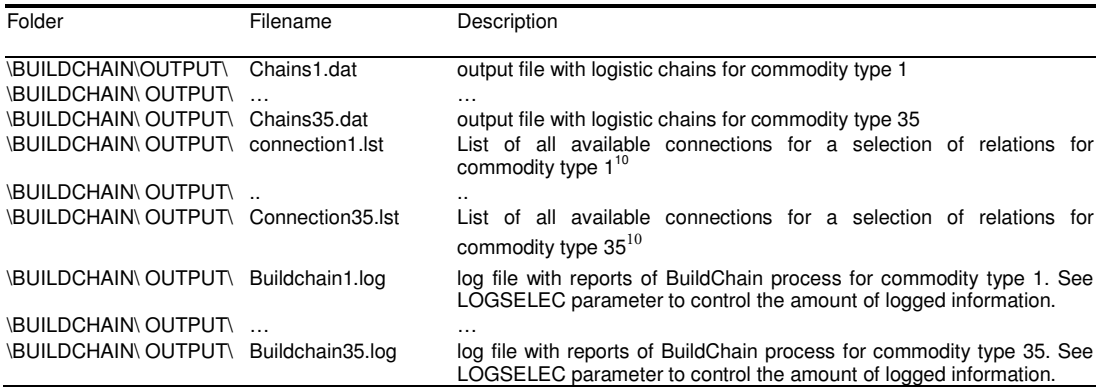

The output files contain a varying number of logistic chains depending on commodity type and availability of transport modes. Below the output is illustrated with a sample of an output file for commodity type 17 (metal products).

Figure 4-1: example of a BuildChain output file: Chain 17.dat, with header description

| orig | dest             | No.of  | Chain       | orig   | dest            | orig | dest | time   | dist.  | xtra        | freq            | consol. |
|------|------------------|--------|-------------|--------|-----------------|------|------|--------|--------|-------------|-----------------|---------|
|      |                  | chains | type        |        |                 | id   | id   | [hour] | [km]   | cost        | [#/week] factor |         |
|      |                  |        |             |        |                 |      |      |        |        | [SEK]       |                 | [%]     |
|      | 711400 716000 19 |        | С           |        | 711400 716000 0 |      | 28   | 0.2709 | 17.44  | 0           |                 |         |
|      |                  |        | А           | 711400 | 716000 0        |      | 28   | 0.2709 | 17.44  | 0           |                 |         |
|      |                  |        | в           | 711400 | 716000 0        |      | 28   | 0.243  | 17.44  | 0           |                 |         |
|      |                  |        | <b>BSB</b>  | 711400 | 718003 0        |      | 35   | 0.2137 | 18.61  | 0           |                 |         |
|      |                  |        |             | 718003 | 718004 35       |      | 36   | 0.1499 | 8.34   | 0           | 5               | 0.05    |
|      |                  |        |             | 718004 | 716000 36       |      | 28   | 0.2518 | 18.2   | 0           |                 |         |
|      |                  |        | <b>AFEA</b> | 711400 | 718121          | - 0  | 53   | 0.6785 | 54.89  | 0           |                 |         |
|      |                  |        |             | 718121 | 718111          | -53  | 51   | 0.0134 | 0.67   | 9.112E-50.2 |                 | 0.05    |
|      |                  |        |             | 718111 | 886111          | -51  | 497  | 1.88   | 161.15 | 0.02094 5   |                 | 0.5048  |
|      |                  |        |             | 886111 | 716000          | 497  | 28   | 2.79   | 223.99 | $\Omega$    |                 |         |
|      |                  |        | <b>CGHC</b> | 711400 | 718014 0        |      | 43   | 0.2178 | 16.67  | 0           |                 |         |
|      |                  |        |             | 718014 | 718017 43       |      | 46   | 0.144  | 10.16  | 0.00132 0.2 |                 | 0.05    |
|      |                  |        |             | 718017 | 908411          | 46   | 565  | 2.08   | 158.41 | 0.02154 5   |                 | 0.05    |
|      |                  |        |             | 908411 | 716000          | 565  | 28   | 1.9    | 147.12 | $\Omega$    |                 |         |
|      |                  |        | <b>ADA</b>  | 711400 | 918011 0        |      | 581  | 1.9    | 150.65 | $\Omega$    |                 |         |

<sup>10</sup> This output is optional. The selection of relations is made in the 'select.dat' file in the \BUILDCHAINdirectory.

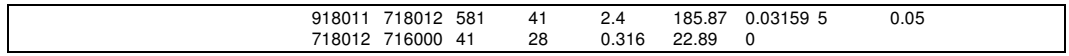

The chain output file contains the origin and destination zone (in this case between zone 711400 and 716000). Next the number of chains is specified: 19. For each of these chains, the chain type is given (e.g. C= Heavy Road, non-container), the origin and destination of the respective leg, the origin and destination indices of the leg, the time, distance and extra costs. If applicable, the line contains a frequency and consolidation factor for the leg. This depends on the respective transport mode. The example below shows that for feeder trains (modes E) or wagonload trains (mode F) consolidation factors are computed. For Heavy lorry mode A, for containerised transport, consolidation is not an option. For noncontainerised transport, consolidated heavy lorry is coded as mode S. Consolidation with heavy lorry occurs only in the middle of 3 or more legged chains, and can not occur at the destination or origin leg.

The connection list output files specify the available chains for a selection of relations. This selection of relations is optional and controlled in the Select.dat file. The output lists have a simple structure: origin node, available mode, destination node.

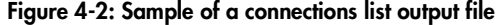

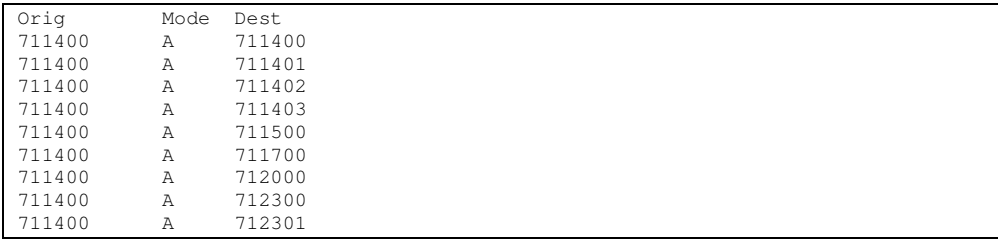

Depending of the LOGSELECT-setting, the log files (\*.log) may contain warnings that occurred during execution of the module for the specific commodity type. For instance, a warning is written when no frequency is available; in that case the default frequency is used (the default frequency, DfltFreq, is set in the vehicle cost parameter files, see section 4.5). A warning is also given if the LOS attributes are incomplete (e.g. frequency is given, but the time or cost is not available); in that case the connection is discarded. An example of a log file fragment is given in the figure below:

#### Figure 4-3: Sample of a log file fragment

```
Using default frequency: Orig=711400; Dest=711401; Mode=A; Time=0.044197; Dist=2.23; Freq=84 
Using default frequency: Orig=711400; Dest=711402; Mode=A; Time=0.072314; Dist=4.29; Freq=84 
Using default frequency: Orig=711400; Dest=711403; Mode=A; Time=0.0368; Dist=1.84; Freq=84
```
#### 4.4 Description

The logistic module first simulates the choice between a number of transport chains (with one to four legs and with different aggregate modes and different vehicle/vessel types for each leg). Transfers can take place within the road system (e.g. from van to truck), or between road, sea, rail and air transport (and the Swedish model also includes transfers within the sea and within the rail system: feeder and main haul transport). The transport chain generation program produces the choice set of available transport chains, but already optimises the locations of transfers within each available type of transport chain.

The tables in the appendix give an overview of the vehicle types and transport chains for Sweden. The current version of the model distinguishes 35 vehicle types, and 86 transport chains. For each transport chain type, BuildChain produces all possible transport chains and their associated logistic costs. For each chain type, the alternative with minimal logistic costs is stored.

#### The logistic costs function

The logistic costs function is specified in RAND Europe and SITMA (2005) and also specified in the Method report (Significance, 2010). The total annual logistics costs G of commodity k transported between firm m in production zone r and firm n in consumption zone s of shipment size q using logistic chain l:

$$
G_{rskmnql} = o_k(Q_{kmn}/q_{kmn}) + T_{rskql} + Y_{rskl} + (w_k + (d.v_k)) \cdot (q_{mnk}/2)
$$
 (1)

Where:

G: total annual logistics costs

 $O_k$ : order costs, dependent of the annual demand, for commodity k.  $o_k(Q_{kmn}/q_k)$  in equation 1

 $o_k$ : the constant unit cost per order of commodity k

 $Q_k$ : the annual demand (tonnes per year) for commodity k

qmnk : the average shipment size for commodity k transported between firm m and firm n.

 $T_{\text{rskal}}$ : transport, consolidation and distribution costs between production zone r and consumption zone s, for commodity k, shipment size q, using logistic chain l. T comprises of link-based costs, vehicle/vessel type specific costs, vehicle/vessel pair specific costs, commodity type specific costs. The transport costs function is specified in detail below.

 $Y_{rskl}$ : capital costs of goods during transit.  $Y_{rskl} = (d.t_{rsl}.v_k.Q_k)/(365*24)$ 

d: the discount rate (per year)

 $t_{rsl}$ : the average transport time (in hours) between production zone r and consumption zone s, using logistic chain l.

 $v_k$ : the value of the commodity that is transported (in SEK per tonne).

wk: the storage costs ( in SEK per tonne per year) for commodity k.

Please note that the order and holding costs are omitted in the implementation of the logistic costs function in the BuildChain procedure. These cost components do not vary across logistic chain alternatives because a fixed average shipment size per commodity type is used in BuildChain. Therefore, these costs are irrelevant for the generation of the

optimal chain for each chain type. The ChainChoice procedure does include these components as these costs are affected by the chosen shipment sizes.

The transport costs and capital costs during transit between production zone r and consumption zone s, using logistic chain l is derived by summing the transport costs and capital costs of each leg i in the logistic chain l:

$$
T_{rskql} + Y_{rskl} = \sum_{i \in I} \left( T_{kqi} + Y_{ki} \right)
$$
\n
$$
\tag{2}
$$

The transport cost function  $T_{kqi}$  is dependent on the transport mode that is used in the leg. In BuildChain a typical vehicle type is used (which is set in the control file), and ChainChoice uses the optimal vehicle type. The transport cost function is specified for container, non-container and ferry transport. The transport cost function for containers consists of a time cost, distance cost, other link costs (e.g. tolling), loading (and unloading) costs, fairway dues, and pilot fees. The computation of the link based transport and capital costs is implemented as follows:

$$
T_{kq}^{\text{container}} + Y_{ki} = n \cdot (t_v^{load;\text{container}} \cdot (f_o^{time} + f_d^{time}) + t_i) \cdot c_v^h + q_k \cdot (t_v^{load;\text{container}} \cdot (f_o^{time} + f_d^{time}) + t^{wait} + t_i) \cdot d_k^h)
$$
  
+ 
$$
n \cdot dist_i \cdot c_v^{dt}
$$
  
+ 
$$
n \cdot c_i^{other}
$$
  
+ 
$$
f_o^{\text{cost}} + f_d^{\text{cost}} \cdot q_k \cdot c_v^{load;\text{container}}
$$
  
+ 
$$
n \cdot c_v^{\text{fairw}} + q_k \cdot c_v^{\text{fairwT}}
$$
  
+ 
$$
n \cdot c_v^{\text{prior}}
$$
  
+ 
$$
n \cdot c_v^{\text{prior}}
$$
  
(3a)

with: n = number of vehicles,  $t_v^{load, container}$  = vehicle type specific container load time,  $t_v^{wait}$  = with:  $\pi = \text{number of vertices, } t_v = \text{volume type}\ \text{sign}(0.524)$ <br>wait time (not at origin and destination) with  $t^{wait} = \frac{0.57764}{0.5766}$ vehicle per week,  $t_i = \text{link time}, c_v^h = \text{vehicle type specific tim} \epsilon \text{ costs}, d_k^h = \text{interest costs per}$  $\frac{2\pi}{\pi}$ ,  $f$  = frequency of the hour per tonne of commodity k calculated as:  $d_k^h = v_k \cdot i / (365 * 24)$ ,  $i =$  interest rate per year,  $dist_i$  = link distance,  $c_v^d$  = vehicle type specific distance costs,  $c_i^{oh}$  = other link costs,  $f_o^{time}$  = technology factor for terminal time efficiency at origin node,  $f_d^{time}$  = technology factor for terminal time efficiency at destination node,  $f_o^{\cos t}$  = technology factor for terminal cost efficiency at origin node,  $f_d^{\text{cost}}$  = technology factor for terminal cost efficiency at destination node,  $q_k$  = shipment size,  $c_v^{load; container}$  = vehicle type specific load costs per tonne for containers,  $c_v^{fairw}$  = fairway dues by vehicle,  $c_v^{fairwT}$  = fairway dues by tonne,  $c_v^{pilot}$  = pilot fee at origin mode.

The Swedish vehicle/vessel type classification (see Table A-2 in the appendix) is based on the assumption that unitised transport can be used with most vehicle/vessel types (exceptions: the first three light/medium road vehicles, system train and airplane cannot be used for container transport; the Kombi train and the container vessels are for container transport only). This means that the cost for the unitised variant includes costs for initial stuffing of the container (at the sender) and final stripping (at the receiver) and that there are differences in the transfer costs (generally speaking container transfers are cheaper than other transfers at consolidation and distribution centres). Therefore, the link costs at the origin and destination of the chain include an additional cost component for stuffing and

(4)

stripping. If link *i* starts at production zone *r*, the link based costs are increased with the stuffing costs, calculated as:

$$
T_{\text{kqi-r}}^{\text{container}} = T_{\text{kqi}}^{\text{container}} + n \cdot c_{\nu}^{\text{stuffing}}
$$
\n(3b)

If link *i* ends at consumption zone *s*, the link based costs are increased with the stripping costs, calculated as:

$$
T_{\text{kqs}}^{\text{container}} = T_{\text{kqs}}^{\text{container}} + n \cdot c_{\nu}^{\text{stripping}} \tag{3c}
$$

The model assumes equal stuffing and stripping costs, which is set in the control file of the ChainChoice program.

For non-containerised transport the transport function is similar, except some noncontainer parameters are different:

$$
T_{kq}^{non-{{\text{contain-}}}} + Y_{ki} = n \cdot (t_v^{load;non-{{\text{contain-}}}} \cdot (f_o^{time} + f_d^{time}) + t_i) \cdot c_v^h + q_k \cdot (t_v^{load;non-{{\text{contain-}}}} \cdot (f_o^{time} + f_d^{time}) + t^{wait} + t_i) \cdot d_k^h)
$$
  
+  $n \cdot dist_i \cdot c_v^d$   
+  $n \cdot c_i^{post}$   
+  $n \cdot c_i^{post}$   
+  $n \cdot c_v^{post}$   
+  $n \cdot c_v^{post}$   
+  $n \cdot c_v^{post}$   
+  $n \cdot c_v^{iniv} + q_k \cdot c_v^{tainvT}$   
+  $n \cdot c_v^{pinv}$ .

with  $c_v^{position}$  = positioning costs by vehicle.

Ferry links have a specific cost function because loading costs, fairway dues and pilot fees do not apply. The categorisation to containerized or non-containerized is derived from the previous leg. If the previous leg was non-containerized, the transport costs at ferry links becomes:

$$
T_{kqj}^{ferry} + Y_{ki} = n_{ro} \cdot (t_v^{load;non-{{\text{container}}} + t^{wait} + t_i) \cdot (c_v^h + d_k^h)
$$
  
+ 
$$
n_{ro} \cdot dist_i \cdot c_v^d.
$$
 (5)

with  $n_{\nu}$  = number of vehicles for the shipment on the ferry. If the previous leg was containerized, the transport costs at ferry links becomes:

$$
T_{kq}^{ferry} + Y_{ki} = n_{ro} \cdot (t_v^{load; container} + t^{wait} + t_i) \cdot (c_v^h + d_k^h)
$$
  
+
$$
n_{ro} \cdot dist_i \cdot c_v^d.
$$
 (6)

The cost function parameters are set in separate input files and control files to facilitate running policy variants. In the following of this document, when the input files are discussed in more detail references are made to the cost functions specified above.

The annual discount rate can be set in the control file (see the description of the INTEREST parameter in section).

#### Build logistic chain algorithm

The BuildChain procedure searches for all typical logistic chains and identifies the optimal chain for each of these chain types. The current model distinguishes 67 chain types for Sweden (see Table A-3 for an overview). For each chain type, BuildChain calculates the optimal transfer locations and logistic costs for the logistic chain. In doing so, the algorithm follows a stepwise approach in adding extra legs to chains and analysing the optimal transfer locations.

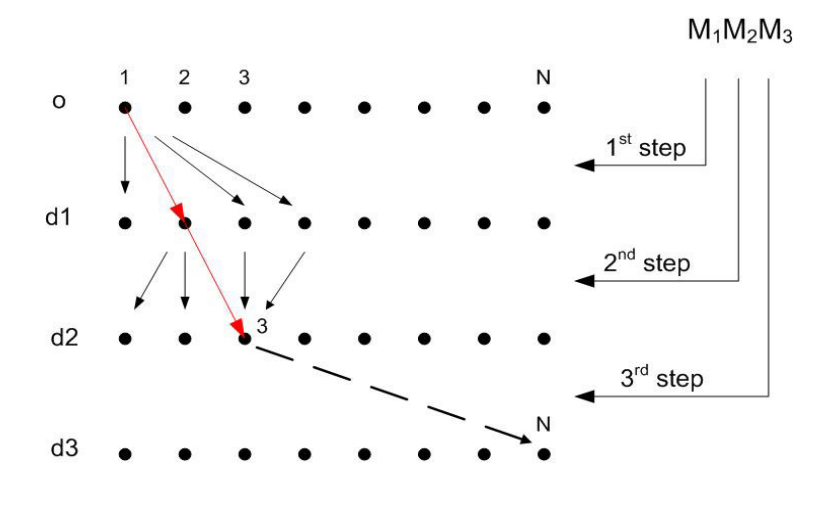

Figure 4-4: Search algorithm, the optimal two leg chain M<sub>1</sub>M<sub>2</sub> from origin 1 to destination 3 is indicated in red

The algorithm is based on the assumption that the optimal route to a final destination consists at least of the optimal route to an intermediate destination, if this intermediate destination is on the optimal route to the final destination. The only additional information required is the optimal route between the intermediate destination and the final destination. This approach is explained in Figure 4-4.

For each origin o, the procedure generates chains that can consist of one leg  $(M_1)$  to for instance three legs  $(M_1M_2M_3)$ . All transport modes are taken into account. The optimal chain of just one leg  $(M_1)$  to each destination is trivial: the alternative with the least logistic costs.

The algorithm generates chains from this origin to each possible destination d, and tries to use the information from the chains that are produced for shorter chains as efficient as
possible. Now, suppose the procedure is searching for the optimal chain of three legs  $(M_1M_2M_3)$  from origin 1, to destination N, under the condition that the second transfer is made in node number 3. The program has already determined the optimal logistic chain of two legs to this transfer point, as indicated in red in Figure 4-4. It will use this chain as the first two legs of the new three legged chain from origin 1, to N, with a second transfer at node number 3. The program only needs to determine the optimal third leg of this chain. Please note that the program searches for three legged chains from zone 1 to N through all possible transfer nodes, not only through node 3. The optimal two legged chain between this transfer node and zone 1 is already determined by the program.

Please note that the BuildChain procedure uses a different shipment size than the ChainChoice procedure. The optimal shipment size,  $q_k$  in equation (1), is only available after the logistic decisions have been simulated. So BuildChain uses a fixed shipment size, representative for the specific commodity type and (possibly) zone, when the set of possible logistic chains are generated. This shipment size is used in all iterations and is set in the BuildChain control files (see next Section). For an overview of default values that were implemented in the commodity specific control files, see Table A-1 in the appendix.

# 4.5 Controlling the BuildChain procedure

The BuildChain procedure is controlled through the commodity specific control files. This control file is used to set parameters and define the input files. This section describes what the influence of each parameter is, and will illustrate how the input files can be modified.

Figure 4-5 gives an example of the control file for running the BuildChain procedure for commodity 1. The parameters in this file specify parameter values for the procedure or paths to input or output files. The parameters in the control file are described in the overview that follows. This description is not exhaustive but illustrates the most important input files that are used to calculate the logistic costs for the transport chains.

```
Figure 4-5: Example of a BuildChain control file: [BuildChain1.ctl]
```

```
INCL=buildchain.ctl 
COMMODITY=1 
TONNES=dynamic 
VHCL=..\Input\Cost\vhcls_dry_bulk.txt 
PWC=..\Input\PWC\PWC_01.txt 
VHCLA=104 
… 
VHCLR=401 
CHAINS=OUTPUT\Chains1.dat 
LOG=OUTPUT\BuildChain1.log 
CONNLST=OUTPUT\connection1.lst
```
# Explanation of parameters:

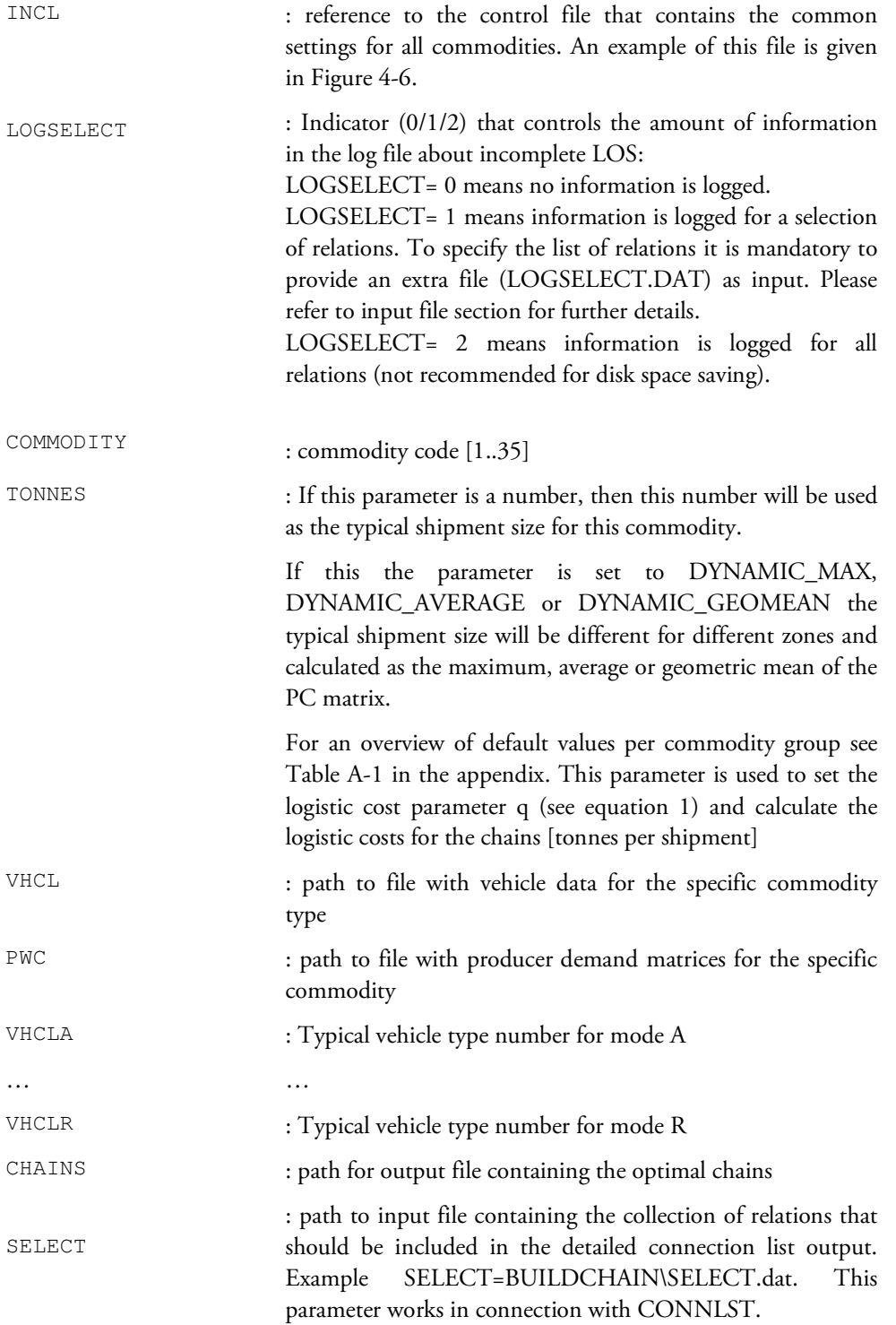

CONNLST : path to output file (see Figure 4-2: Sample of a connections list output file) containing all connections on a selection of relations. The selection list is specified by the SELECT specifier. LOG : path for log file

Figure 4-6: Example of a common BuildChain control file: [BuildChain.ctl]

```
LOGCTL=1 
LOGFLS=1 
LOGCST=1 
LOGSELECT=0 
INTEREST=0.1 
CONSOL=0.05,0.95 
CONSOLA=0.05,0.5 
CONSOLB=0.05,0.5 
CONSOLC=0.05,0.5 
CONSOLS=0.5,0.9 
ALL_LORRY_TYPE_CONSOL=1 
TYPES=..\Input\chaintype.lis 
NODES=..\Input\Nodes 
CARGO=..\Input\Cost\cargo.txt 
PILOTFEES=..\Input\Cost\pilotfees.txt 
LOSDir=..\Input\LOS 
CONSOLDIR=..\ChainChoi\OUTPUT 
SELECT=BUILDCHAIN\Select.dat 
CONNLST=OUTPUT\connection1.lst
```
# Explanation of parameters:

-

| LOGCTL                | : Indicator (0/1) that determines whether or not CTL file<br>settings will be logged in the log file.                                               |  |  |  |  |
|-----------------------|----------------------------------------------------------------------------------------------------|--|--|--|--|
| LOGFLS                | : Indicator (0/1) that determines whether or not input file<br>information will be logged in the log file.                                          |  |  |  |  |
| LOGCST                | : Indicator (0/1) that determines whether or not cost<br>parameters will be logged in the log file.                                                 |  |  |  |  |
| INTEREST              | : Interest rate used in cost calculations [%/year]                                                                                                  |  |  |  |  |
| CONSOL                | : Default consolidation range used when no mode specific<br>range is specified                                                                      |  |  |  |  |
| CONSOL <mode></mode>  | : Consolidation range for mode <mode></mode>                                                                                                    |  |  |  |  |
| ALL_LORRY_TYPE_CONSOL | : 0/1 switch that determines whether or not consolidation is<br>allowed for all lorry types <sup>11</sup> (1 means all lorries are<br>consolidated) |  |  |  |  |

<sup>&</sup>lt;sup>11</sup> Regardless of this setting a separate mode S (consolidated heavy lorry) is distinguished in the mode. Because this mode is only allowed between terminals and on international relations, a consolidation factor range may be used that differs from the other lorry modes (A,B,C).

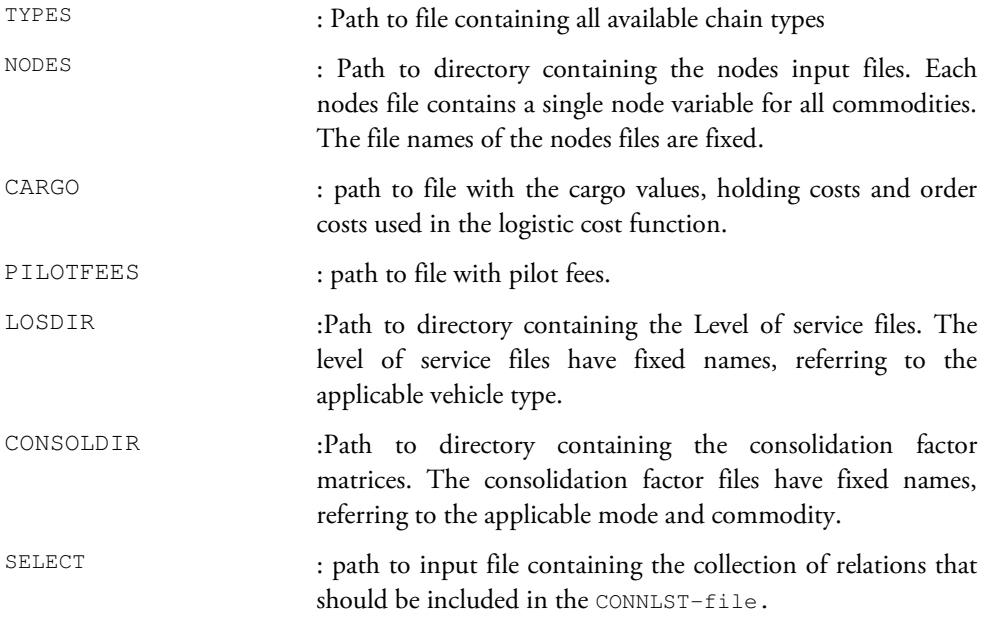

#### Explanation of input files:

Below the most important input files are discussed. The content of each file is explained and it is indicated how the input is used by the BuildChain procedure.

The file cargo.txt (Table 4-1) can be used to test different assumptions in the commodity specific holding and order costs, or the average values of commodities. This input file contains the commodity specific parameters in the logistic costs function (se equation 1). The file can be used to modify the assumptions in commodity specific costs. For instance, if the value of a commodity is increased (column 2), this will increase the capital costs on both the inventory at the receiver and on the inventory in transit. This will affect both the chain generation procedure as the chain choice procedure. Increasing the holding or order costs, will affect the logistic choices in the ChainChoice procedure, when the optimal shipment sizes are determined. BuildChain uses a fixed average shipment size, so the order and holding costs do not vary across the logistic chain alternatives.

| Column | Parameter              | Description                                             |
|--------|------------------------|---------------------------------------------------------|
|        | Commodity              | commodity code [135]                                    |
|        | Value                  | value of commodity, $v_k$ in equation 1 [SEK / tonne]   |
|        | HoldingCosts           | storage costs, $w_k$ in equation 1 [SEK / (tonne*year)] |
|        | FixedOrderCosts        | constant unit cost per order, $o_k$ in equation 1[SEK]  |
|        | ProportionalOrderCosts | Parameter used for the calculation of the annual demand |
|        |                        | dependent order costs <sup>12</sup>                     |

Table 4-1: Contents of cargo.txt

-

<sup>12</sup> The annual demand dependent order costs are calculated as: OrderCosts = FixedOrderCosts + ProportionalOrderCosts x AnnualDemand^Alpha

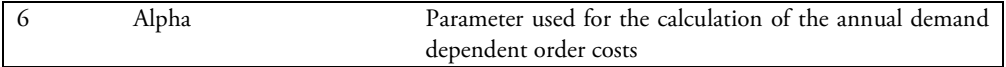

The files vhcls\_gen\_cargo.txt, vhcls\_dry\_bulk.txt and vhcls\_liq\_bulk.txt (Table 4-2) contain the vehicle specific costs parameters in the transport costs function (equations 3 to 5). The input parameters include capacity, the time and distance costs for the vehicle type, and a default frequency that is used if no frequency is available from the network cost matrices.

Table 4-2: Contents of vhcls\_gen\_cargo.txt:

| Column | Parameter            | Description                                                                                                    |
|--------|----------------------|----------------------------------------------------------------------------------------------------|
| 1      | Nr                   | vehicle type number                                                                                                    |
| 2      | VesselType           | vessel type, for all water transport modes. 0 = not a vessel;<br>$1 =$ container vessel; $2 =$ roro vessel; $3 =$ other vessel.                                                                            |
| 3      | Capacity             | capacity of vehicle type. This influences the shipment<br>sizes and required number of vehicles [tonne]                                                                                                    |
| 4      | Coordination factor  | Factor used to catch the fact that the available volume for<br>each vehicle movement will be lower than the calculated<br>annual consolidation volume at the terminal                                      |
| 5      | HourCost             | link-based time costs for the vehicle, parameter $c_v^h$ in                                                                                                    |
|        |                      | transport costs functions 3 and 4 [SEK per hour per<br>vehicle]                                                                                                    |
| 6      | KmCost               | link-based distance costs for the vehicle, parameter $c_v^d$ in<br>transport costs functions 3 and 4 [SEK per km per<br>vehiclel                                                                           |
| 7      | OnFerryHourCost      | link-based costs (time) on a ferry link, parameter $c_v^h$ in                                                                                                    |
|        |                      | transport costs functions 5 [SEK per hour per vehicle]                                                                                                    |
| 8      | OnFerryKmCost        | link-based distance costs on a ferry link, parameter $c_v^d$ in                                                                                                    |
| 9      | PositioningCost      | transport costs functions 5 [SEK per km per vehicle]<br>initial transport costs for vessel to arrive at the loading                                                                                        |
|        |                      | point for the link, parameter $c_v^{position}$ in transport costs<br>function 4 [SEK per vehicle]                                                                                                    |
| 10     | DfltFreq             | default frequency if frequency is unavailable from LOS<br>input files [#transports/week]                                                                                                    |
| 11     | ContainerLoadTime    | time costs for loading/unloading container transport at<br>and consolidation<br>distribution<br>parameter<br>centres,<br>$t_{\rm w}^{load;container}$<br>in transport costs function 3 [hour per           |
| 12     | ContainerLoadCost    | vehiclel<br>costs for loading/unloading container transport at<br>and consolidation centres,<br>distribution<br>parameter<br>$c_v^{load;container}$<br>in transport costs function 4 [SEK per              |
| 13     | NonContainerLoadTime | tonne<br>time costs for loading/unloading non-container transport<br>at distribution and consolidation centres, parameter<br>$t_v^{load;non-container}$ in transport costs function 3 [hour per<br>vehicle |

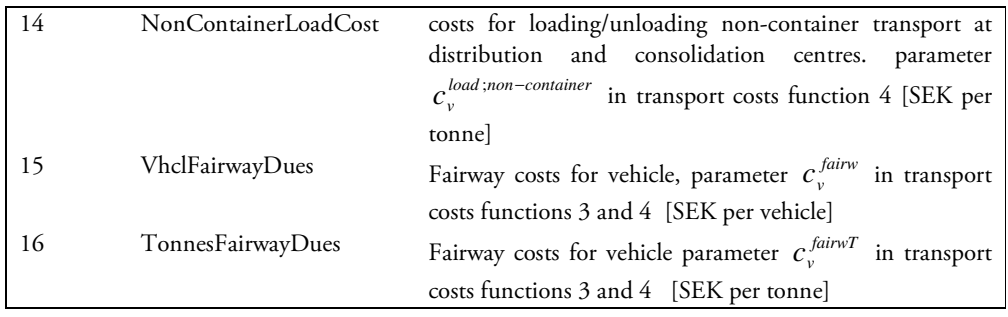

Increasing the time and distance costs of a vehicle type (column 4 and 5) will increase the transport costs for each leg specifically. This will affect the identification of optimal transport chains in BuildChain. Modifying the capacity (column 3) of vehicle types affects the frequency optimisation (in the ChainChoice procedure). This also counts for typical vehicle types as used in BuildChain. Modifying the default frequency in column 6 will only affect those links where no frequency is available from the LOS input files (see Section 4.2). The frequency affects the waiting time  $t^{wait}$  in equations 3 to 5. This parameter will affect the optimal logistic chain that was built. Increasing the container or non-container loading time and costs, in columns 7 to 10 will increase the transport costs for each leg specifically. This will affect the identification of optimal transport chains. Increasing the fairway dues by vehicle or tonnes, in columns 11 to 12 will increase the transport costs for each leg specifically. This will affect the identification of optimal transport chains.

The availability of vehicle types depends on the transport mode and is set in the control files (e.g. parameter VHCLA in the Buildchain and ChainChoice control files). The loading and unloading costs for non-container and container transports are not relevant for some vehicle types. The vehicle input files contain the system value "999999" for such irrelevant cases.

The LOS-input files that contain the Level-of-Service between all nodes in the network. These input files are delivered by Samgods in EMME/2 format. The LOS input matrices have fixed names, only the directory where these files are located are input to the BUILDCHAIN module. For a complete list of all files that should be available in the LOS input directory see paragraph 4.2. These LOS files give the travel time, distance, domestic distance or extra travel costs between nodes in the network. Intra zonal distance, time and costs are included as well. BuildChain generates intrazonal 'chains' with these intrazonal data. Intrazonal flows can only consist of one leg, so for intrazonal flows only direct chains are generated. The LOS of available modes determines wich direct chain is optimal (usually this is lorry).

Figure 4-7: Sample of distance matrix for vehicle type 101.

```
c EMME/2 Module: 3.14(v9.05) Date: 09-06-10 11:04 User: E061/SIKA.......jm 
c Project: Samgods version 1 
t matrices 
a matrix=mf08 dist 0 distance
 711400 711400:5.340 
 711400 711401:.630 
 711400 711402:4.290 
 711400 711403:1.840
```
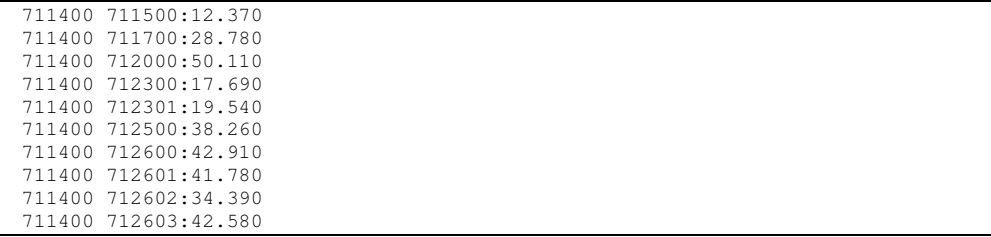

The files containing the node variables have fixed names, only the directory where these files are located are input to the BUILDCHAIN module. For a complete list of all files that should be available in the nodes input directory see paragraph 4.2. These files can be used to modify or add a transfer terminal. If transfer locations are added or changed, this can affect the logistic chains that are generated: different chains are found by a change in optimal transfer locations.

The nodes.txt file is a tab-delimited text file. Here the content of the file is explained. For an elaboration on how to add nodes, zones or terminals see the description in section 2.4.

| Column | Parameter             | Description                                                                                                    |
|--------|-----------------------|----------------------------------------------------------------------------------------------------|
| 1      | Nr                    | node code                                                                                                    |
| 2      | Name                  | node name                                                                                                    |
| 3      | Zone                  | zone code of node location, node code of terminal that<br>provides direct access to this zone or empty $(0)$        |
| 4      | Domestic              | dummy for domestic location. $1 =$ domestic, $0 =$ non-<br>domestic.                                                |
| 5      | CostTechnoFac         | Cost efficiency factor at terminal, $f^{\text{cost}}$ in transport<br>costs functions 3 and 4 [01]                  |
| 6      | TimeTechnoFac         | Time efficiency factor at terminal, $f^{time}$ in transport<br>costs functions $3$ and $4$ [01]                     |
| 7      | MaxDwtContainerVessel | Load constraint of container vessels that port can handle<br>[tonne].                                               |
| 8      | MaxDwtRoroVessel      | Load constraint of Roro vessels that port can handle<br>[tonne].                                                    |
| 9      | MaxDwtOtherVessel     | Load constraint of other vessels that port can handle<br>[tonne]                                                    |
| 10     | SeaOutput             | Yearly sea output. This exogenous factor is used to<br>determine a size ranking for sea terminals [tonne]           |
| 11     | SeaContainerOutput    | Yearly sea container output. This exogenous factor is<br>used to determine a size ranking for sea terminals [tonne] |
| 12     | AirOutput             | Yearly air output. This exogenous factor is used to<br>determine a size ranking for air terminals [tonne]           |
| 13     | Comments              | Column to add a descriptive comment for a node                                                                      |

Table 4-3: Contents of nodes.txt:

The first column contains the node number. The second contains the node name, this field is not used in the model. The third column contains a zone number, or zero. If node number (column 1) and zone number (column 3) are equal, the node is considered to be a zone<sup>13</sup>. If these numbers are different, but the zone number is not equal to zero, the node can be used as a direct access terminal for the zone listed in column 3. The fourth column in nodes.txt contains a domestic dummy. This is used to determine which logistic chains will be available. The logistic network outside Sweden is much less detailed, missing most consolidation or distribution possibilities. To avoid underestimation of consolidated flows to and from Sweden, direct access by consolidated heavy lorries is allowed for the nondomestic zones, indicated with value '0' in column 4. Columns 5 and 6 contain cost and time efficiency factors at the terminal, representative for the technology level of transfer facilities. These technology factors are used as multipliers upon the loading costs (see equations 3 and 4). If the factor is changed from 1.0 to 0.75, the loading costs in the transport costs function are decreased by 25%. Column 7 to 9 contain maximum load constraints. Modifying these values can affect the generation of logistic chains, in particular for logistic chains for flows with larger volumes. If a terminal has no maximum load constraint the value '99999' is used as a maximum. If the load constraint is not relevant (e.g. because the node is a zone) the value '0' is used. Column 10 to 12 contain exogenous (observed) output data for transfer terminals (from the port statistics). The outgoing link flows that are calculated in the logistic module are weighed by this exogenous factor to determine the ranking and level of consolidation (this is described in the Method Report). This is not a policy variable in the model but derived from observed data.

All other input files containing the node variables have the same tab-delimited format. The first column contains the node number, the second column the node name. After that 35 columns follow, one for each commodity. If the dummy variable has the value TRUE, the cell contains the commodity number. If the dummy variable has value FALSE the cell is empty.

The file pilotfees.txt contains the pilotfees at the nodes in the network for specific vehicle types. The first line in the file can be used for comments. The second line contains a file header that specifies the vessel types. The structure of the remainder of the file is shown in Table 4-4. The pilot fee parameters are used as input to the transport costs functions:  $c_{vt}^{pilot}$  in equations 3 and 4. Increasing the pilotfee at a node for a specific vehicle type, will increase the transport costs for each outgoing leg from this node for goods carried with that specific vehicle type. This increases the transport costs for these outgoing links and will affect the identification of optimal transport chains.

Table 4-4: Contents of pilotfees.txt:

-

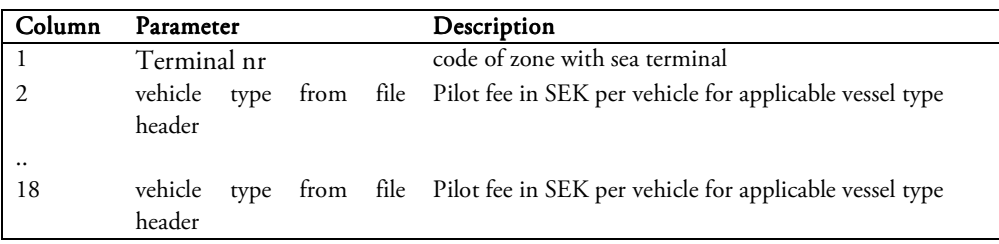

<sup>&</sup>lt;sup>13</sup> This procedure is implemented to allow for an efficient data handling.

Significance Build Chain

39

# 5.1 Introduction

The ChainChoice procedure simulates the logistic decisions and optimizes the logistic costs. In doing so, the shipment size is determined and a choice is made for a transport chain. This Chapter first presents an overview of the input and output files. Next, the procedure is outlined. Next, it is discussed how alternative options are set for this procedure and how these influences the results.

# 5.2 Input files

The ChainChoice uses a large number of input files. Some of these input files are used by the BuildChain procedure or calculated in that procedure. Below an overview is provided of all input files that are used.

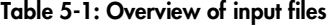

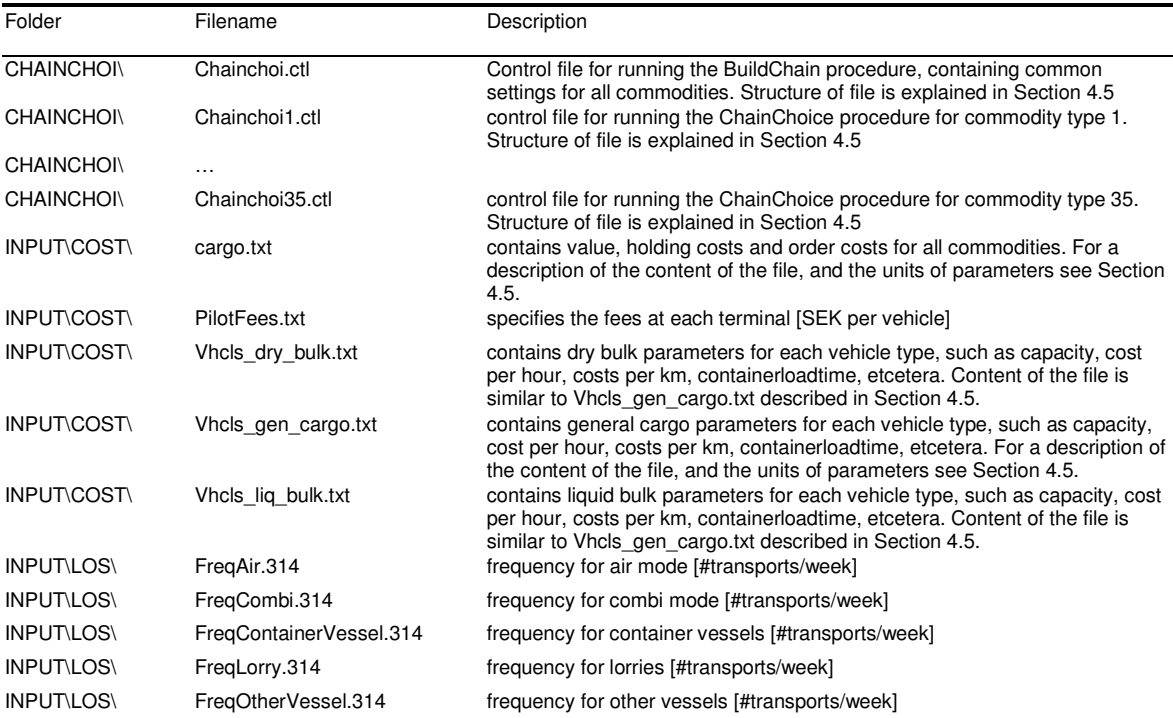

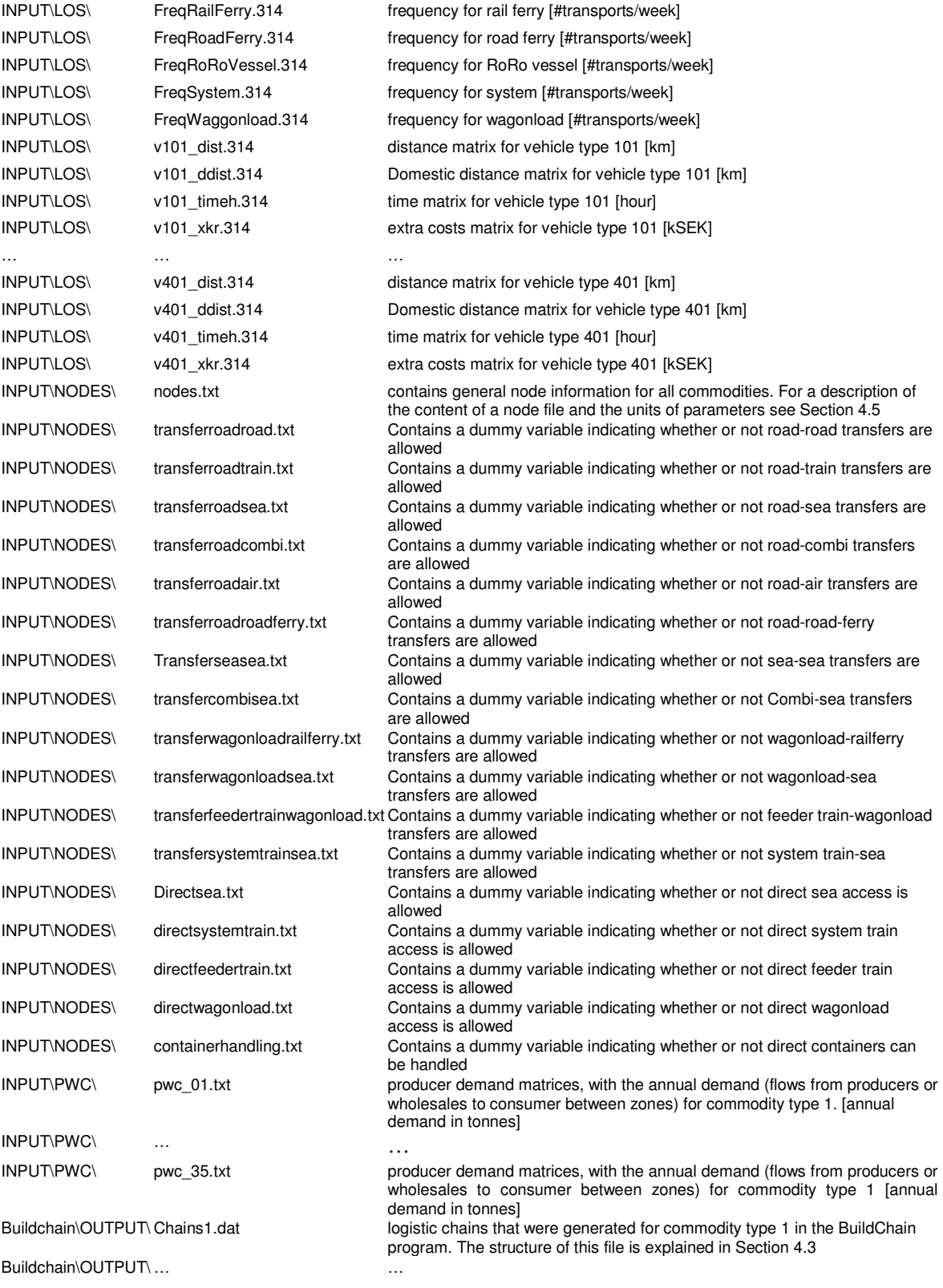

# 5.3 Output files

The prime result of the ChainChoice procedure is logistic chains for commodity flows between an OD pair. These chains include detailed information on the vehicle types that are used and the shipment sizes. Below an overview is given of the output files that are generated for each commodity group. These output data contain disaggregate results. For analysis of aggregate data the post-processing procedure Extract is available, that will be described in Chapter 6.

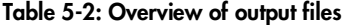

| DIR               | Filename              | Description                                                                                                    |
|-------------------|-----------------------|----------------------------------------------------------------------------------------------------|
| ChainChoi\OUTPUT\ | ChaiChoi1_01.out      | contains the single chosen best chain for each f2f flow for commodity type 1.<br>The content of the file is illustrated in Figure 5-1      |
| ChainChoi\OUTPUT\ | $\ddotsc$             | $\ddotsc$                                                                                                    |
| ChainChoi\OUTPUT\ | ChaiChoi35 01.out     | contains the single chosen best chain for each f2f flow for commodity type<br>35. The content of the file is illustrated in Figure 5-1     |
| ChainChoi\OUTPUT\ | ChaiChoi1 02.out      | contains the second best chain for each f2f flow for commodity type 1. The<br>content of the file is illustrated in Figure 5-1             |
| ChainChoi\OUTPUT\ | $\ddotsc$             | .                                                                                                    |
| ChainChoi\OUTPUT\ | ChaiChoi35 02.out     | contains the second best chain for each f2f flow for commodity type 35. The<br>content of the file is illustrated in Figure 5-1            |
| ChainChoi\OUTPUT\ | ChaiChoi1 data 01.out | contains additional data (DirectAccess indicator) for the single chosen best<br>chain for each f2f flow for commodity type 1.              |
| ChainChoi\OUTPUT\ |                       |                                                                                                    |
| ChainChoi\OUTPUT\ | ChaiChoi35_data_01.ou | contains additional data (DirectAccess indicator) for the single chosen best<br>chain for each f2f flow for commodity type 35.             |
| ChainChoi\OUTPUT\ | ChaiChoi1 data 02.out | contains additional data (LoadingCosts) for the single chosen best chain for<br>each f2f flow for commodity type 1.                        |
| ChainChoi\OUTPUT\ |                       |                                                                                                    |
| ChainChoi\OUTPUT\ | ChaiChoi35 data 02.ou | contains additional data (LoadingCosts) for the single chosen best chain for<br>each f2f flow for commodity type 35.                       |
| ChainChoi\OUTPUT\ | ChaiChoi1 data 03.out | contains additional data (WaitTimeCosts) for the single chosen best chain for<br>each f2f flow for commodity type 1.                       |
| ChainChoi\OUTPUT\ |                       |                                                                                                    |
| ChainChoi\OUTPUT\ | ChaiChoi35 data 03.ou | contains additional data (WaitTimeCosts) for the single chosen best chain for<br>each f2f flow for commodity type 35.                      |
| ChainChoi\OUTPUT\ | ChaiChoi1 data 04.out | contains additional data (Main <sup>14</sup> Utilization Rate) for the single chosen best<br>chain for each f2f flow for commodity type 1. |
| ChainChoi\OUTPUT\ |                       |                                                                                                    |
| ChainChoi\OUTPUT\ | ChaiChoi35_data_04.ou | contains additional data (Main Utilization Rate) for the single chosen best<br>chain for each f2f flow for commodity type 35.              |
| ChainChoi\OUTPUT\ | ChaiChoi1 data 05.out | contains additional data (NrVhcls main leg) for the single chosen best chain<br>for each f2f flow for commodity type 1.                    |
| ChainChoi\OUTPUT\ |                       |                                                                                                    |
| ChainChoi\OUTPUT\ | ChaiChoi35 data 05.ou | contains additional data (NrVhcls main leg) for the single chosen best chain<br>for each f2f flow for commodity type 35.                   |
| ChainChoi\OUTPUT\ | ChaiChoi1 data 08.out | contains information on the conditions that are satisfied in the avail-function<br>for commodity type 1.                                   |
| ChainChoi\OUTPUT\ |                       |                                                                                                    |
| ChainChoi\OUTPUT\ | ChaiChoi35 data 08.ou | contains information on the conditions that are satisfied in the avail-function<br>for commodity type 35.                                  |

<sup>14</sup> The main leg refers to the longest leg of a chain

-

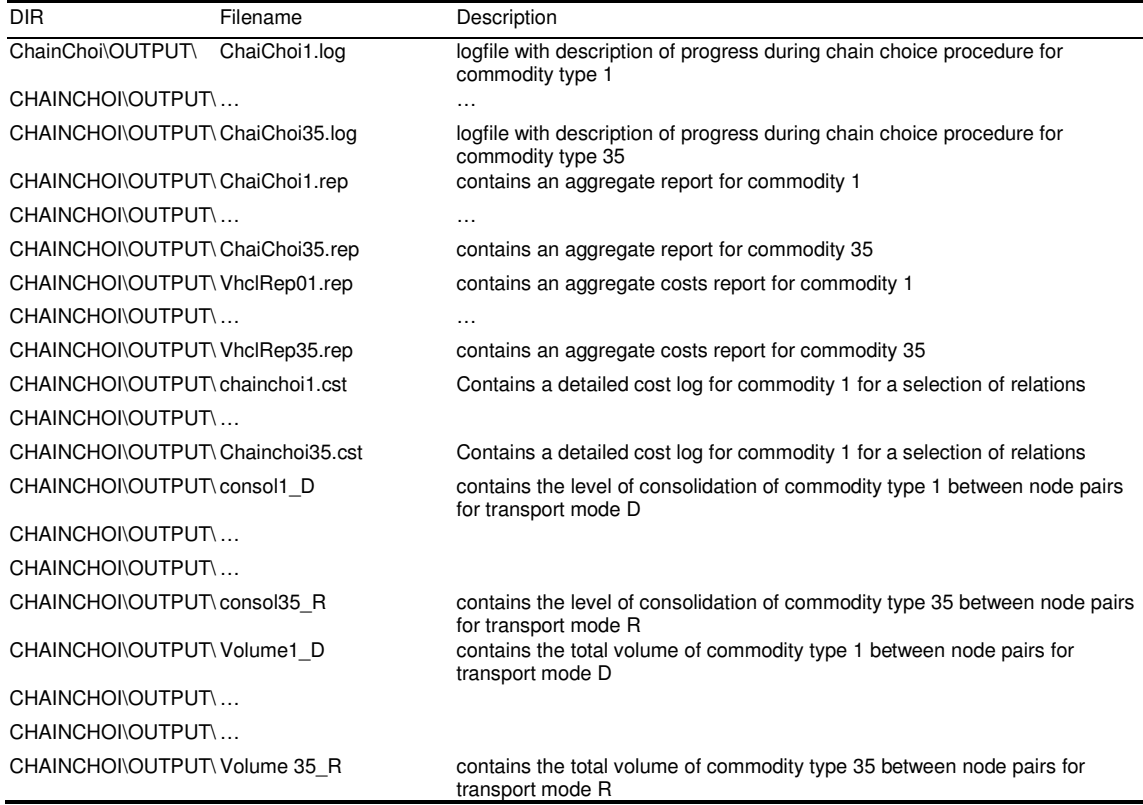

Below the output is illustrated for a sample from the output file for commodity type 17. Again, the chosen chains are illustrated for origin/destination pair 711400 and 716000. The output file shows 4 f2f commodity flows. The second column shows the number of firms in that specific firm size relation group (3x3). In the first group there are 3 f2f flows. Each flow has a size of 1.4191 tonnes. The best frequency that was chosen in the optimization proofs to be 2 shipments. Next the transport and total costs are specified. The chosen chain type is 'A' (=Lorry). The best vehicle type within this transport mode is 104 (=heavy lorry 25-40 ton).

Figure 5-1: Sample of results in output file ChainChoi17.out, with header description

| Key | Nrelat | Ton2<br>reciev. freg<br>[tonne] [#] | Best<br>[SEK] | Best<br>transp. cost<br>costs<br><b>ISEK1</b> | Best<br>total   | Best<br>chain<br>type | oria<br>node      | dest<br>node | Best<br>type | N of<br>vehicle vehicles<br>[#vehicles] |
|-----|--------|-------------------------------------|---------------|-----------------------------------------------|-----------------|-----------------------|-------------------|--------------|--------------|-----------------------------------------|
| 33  | 3      | 1.4191 2                            |               |                                               | 1559.4 2978.1 A |                       | 711400 716000 104 |              |              |                                         |
| 34  | 4      | 1.1753 2                            |               |                                               | 1550.5 2772.9 A |                       | 711400 716000 104 |              |              |                                         |
| 35  | 3      | 0.97432                             |               |                                               | 1543.2 2603.8 A |                       | 711400 716000 104 |              |              |                                         |
| 36  | 2      | 1.6139 2                            |               |                                               | 1566.4 3142.0 A |                       | 711400 716000 104 |              |              |                                         |

Each line in the output file represents one chose logistic chain. Please note that all chosen chains in Figure 5-1 only contain one leg. If a chosen chain consists of multiple legs, the output file has extra columns for a transfer node node, the best vehicle type, and N of vehicles, for each additional link.

The report files (\*.rep) contain aggregate reports for a commodity type. It reports statistics such as number of shipments and vehicles average load factors, and average distances. Statistics are aggregated to vehicle type, and to chain types. The structure of the file can not be illustrated in a figure, but the report file contains descriptions that explain the labels of the attributed listed in the files.

The log files (\*.log) contain warnings that occurred during execution of the module for the specific commodity type. A warning is written when no chains are available for an OD pair but for which the PWC matrix does specify an OD flow.

#### 5.4 Description

The ChainChoice procedure optimizes the logistic costs. This optimization is based on a choice for one of the available transport chains, and a choice for shipment sizes. The optimal shipment sizes are determined by optimizing the consolidation and distribution of commodity flows at transfer points. This optimization is reached by an iterative procedure as described in Chapter 3 and visualised in Figure 3-2.

In the first iteration of the model, that also includes generating the available transport chains, we use a consolidation factor of 75% (this is just a starting point): for all consolidated legs of a transport chains (that is legs coming after a consolidation centre) we assume that 75% of the vehicle capacity is used, and the shipment studied only has to pay a costs proportional to its share in this total load. This is needed to calculate the total logistics cost of transport chains that use rail, sea, airplane or consolidated road vehicles. In the second iteration, the consolidation factor is based on the potential for consolidation and observed terminal throughput data, as described below. In the third iteration, we use the OD legs from the previous model run as starting point for the level of consolidation between terminal pairs.

The flowchart of the procedure is illustrated in Figure 5-2. For a more detailed description of the ChainChoice procedure see the Method report on the logistics module (Significance, 2010).

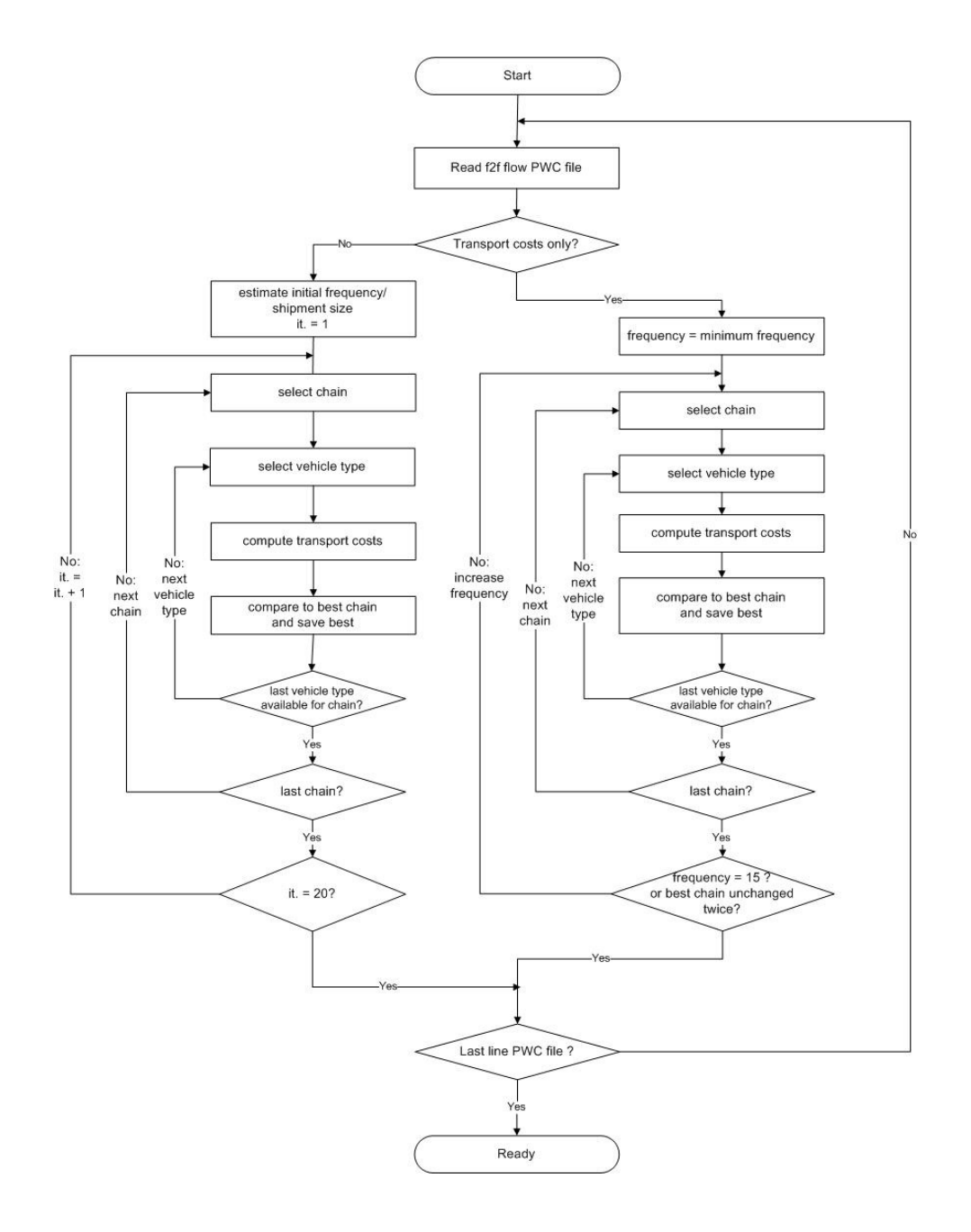

Figure 5-2: Flowchart ChainChoice procedure

# 5.5 Controlling the ChainChoice procedure

The parameters and input files for the ChainChoice procedure are controlled with commodity specific control files. This section describes the usage of this control file and gives an overview the input files. Below an example is given for the control file for commodity 1.

Figure 5-3: Example of a ChainChoice control file: [Chainchoi1.ctl]

```
INCL=chainchoi.ctl 
COMMODITY=1 
OPTIP=0 
OPTTW=0MFREQ=1 
DIRACC=1,0,0,1,0,0,1,1,1,1 
PWC=..\Input\PWC\PWC_01.txt 
CHAINS=..\BuildChain\OUTPUT\Chains1.dat 
VHCL=..\Input\Cost\vhcls_dry_bulk.txt 
VHCLA=104,105 
VHCLD=201 
VHCLE=202 
VHCLF=207,208,209 
VHCLB=101,102,103 
VHCLC=104,105 
VHCLG=202 
VHCLH=207,208,209 
VHCLI=204 
VHCLT=205 
VHCLU=206 
VHCLM=305,306,307,308,309,310,311,312,313,314,315,316,317 
VHCLN=315,316 
VHCLO=317 
VHCLP=318,319,320 
VHCLQ=321 
VHCLR=401 
LOADFAC=OUTPUT\ChainChoi1.fac 
COST=OUTPUT\chainchoi1.cst 
REP=OUTPUT\ChainChoi1.rep
```
LOG=OUTPUT\ChainChoi1.log

# Explanation of parameters:

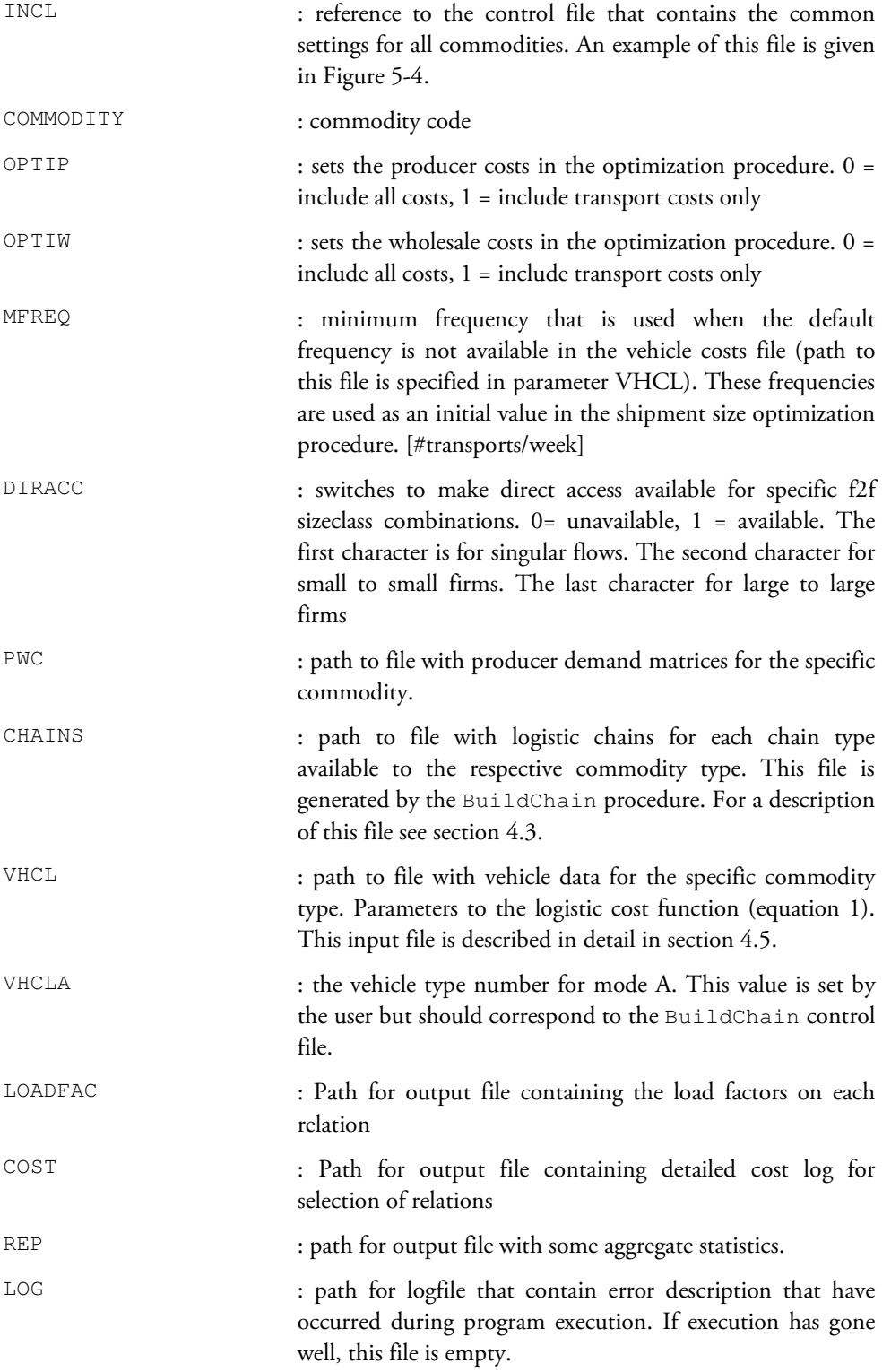

Figure 5-4: Example of a common ChainChoice control file: [Chainchoi.ctl]

```
LOGCTL=1 
LOGFLS=1 
LOGCST=1 
LSTCNT=2 
STUFF=18 
INTEREST=0.1 
CONSOL=0.05,0.95 
CONSOLA=0.05,0.5 
CONSOLB=0.05,0.5 
CONSOLC=0.05,0.5 
CONSOLS=0.5,0.9 
INDIVIDUAL_OD_LEG_OPTIMIZE=1 
ALL_LORRY_TYPE_CONSOL=1 
MINIMUM_ANNUAL_TONNE_DEMAND_4_FREQ_OPTIMIZE=5.0 
DATA=1,2,3,4,5 
TYPES=..\Input\chaintype.lis 
NODES=..\Input\Nodes 
PILOTFEES=..\Input\Cost\pilotfees.txt 
CARGO=..\Input\Cost\cargo.txt 
LOSDIR=..\Input\Los 
OUTDIR=.\OUTPUT 
CONSOLDIR=.\OUTPUT\CONSOL 
SELECT=Select.dat
```
# Explanation of parameters:

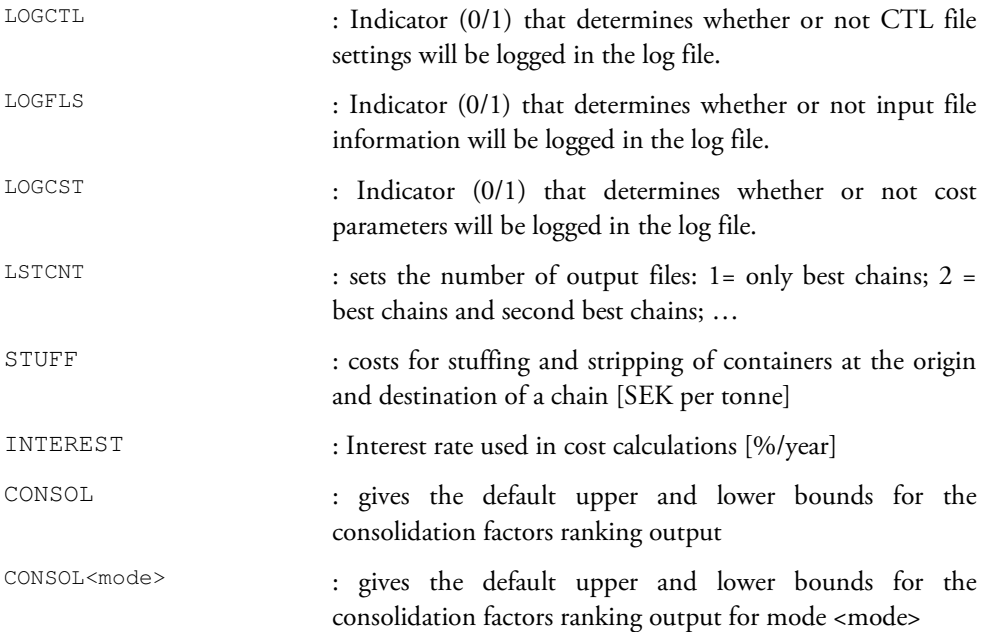

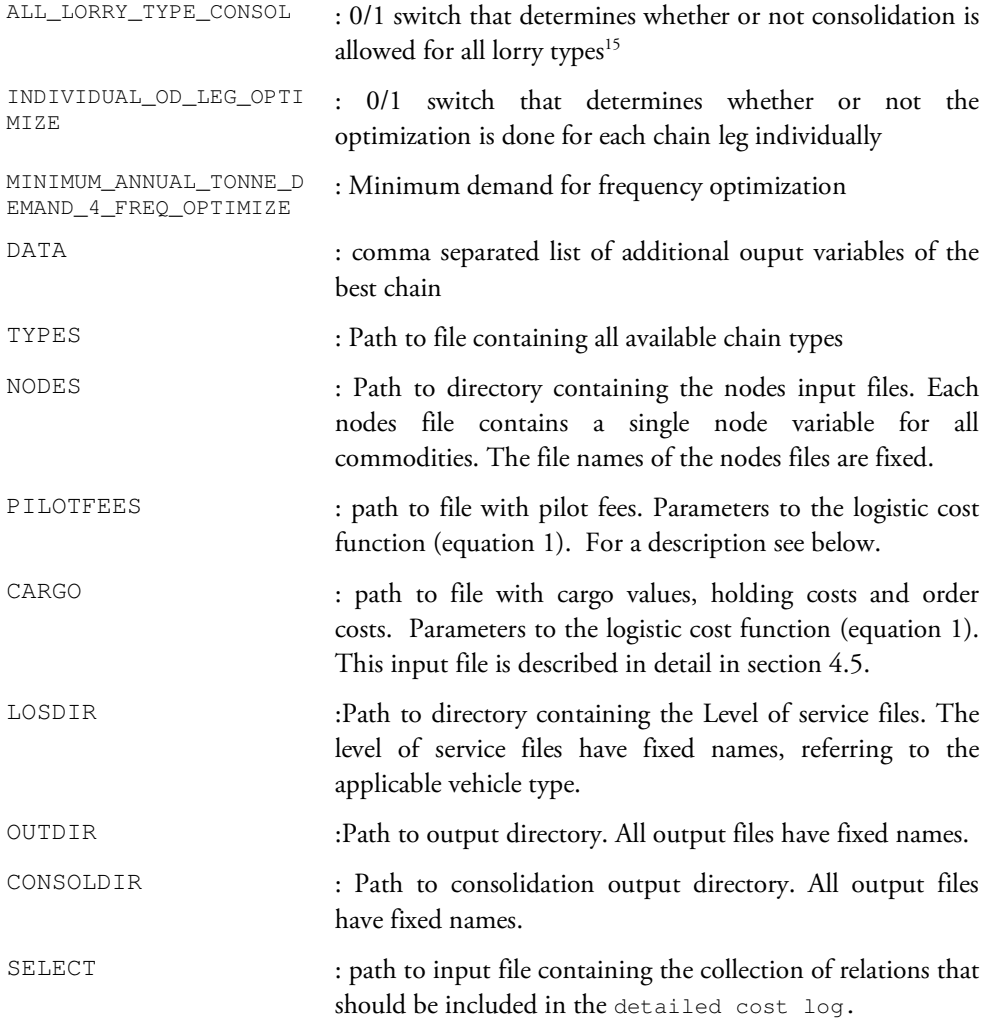

# Explanation of input files

 $\ddot{ }$ 

All input files were already discussed in Chapter 4. For this description see section 4.5

<sup>&</sup>lt;sup>15</sup> Regardless of this setting a separate mode S (consolidated heavy lorry) is distinguished in the mode. Because this mode is only allowed between terminals and on international relations, a consolidation factor range may be used that differs from the other lorry modes (A,B,C).

# 6.1 Introduction

The Extract procedure generates vehicle demand matrices. This chapter describes the procedure and gives an overview of the input files it uses and what output files are produced. Please note that the output reports are different in the Swedish and Norwegian implementation. The Swedish vehicle matrices are post processed outside of the logistic module. To avoid double processing some output reports were excluded from the Swedish implementation.

# 6.2 Input files

The extract procedure loops through all vehicle types. During its execution it uses the chosen logistic chains from the ChainChoice procedure, the LOS files for each vehicle type and a list of all nodes in the network. Below an overview is presented of all files that are used in the Extract procedure.

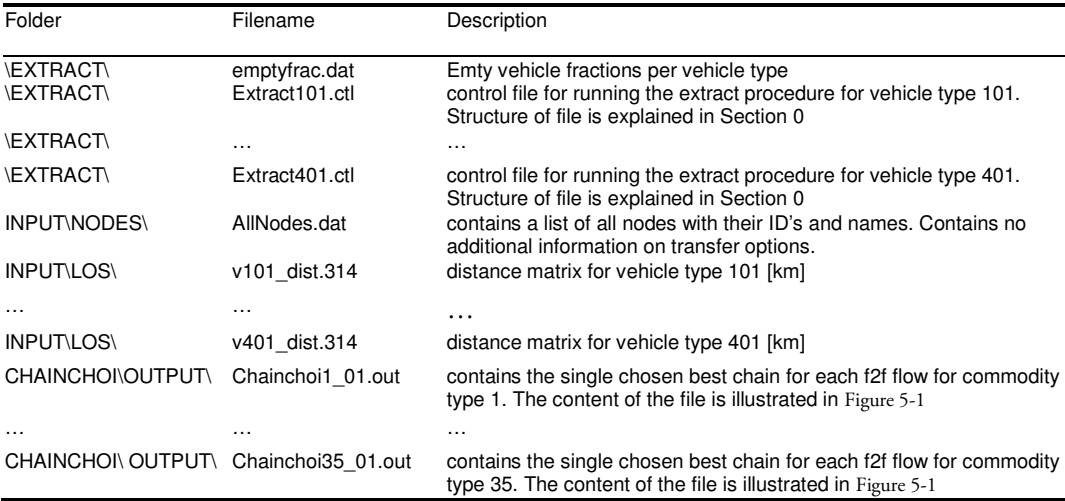

# 6.3 Output files

The Extract procedure generates vehicle matrices (see overview below).

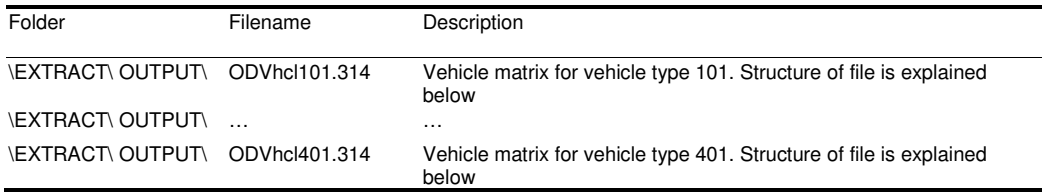

The vehicle demand matrices are in EMME/2 format. The file specifies the location, date and time of execution, and the control file that was used. The fourth line in the file gives the matrix ID code (in the example below: mf39). A data line contains three pieces of information: origin node, destination node, and number of vehicles. The content of a typical output file is illustrated in Figure 6-1.

Figure 6-1: Sample of output file od\_vhcl101.314 the vehicle matrices for vehicle type 101.

| $\text{C}$ D:\SIKA\EXTRACT\Extract.exe 06/12/2007 10:35:02 |
|------------------------------------------------------------|
| c Control file: extract101.ctl                             |
| t matrices                                                 |
| a matrix=mf11 start 0                                      |
| 711400 711401:27.0000                                      |
| 711400 712000:664.4220                                     |
| 711400 712500:40.5000                                      |
| 711400 712600:165.0000                                     |
| 711400 712700:328.5000                                     |
| 711400 712800:197.6600                                     |
| 711400 713600:1971.5742                                    |
| 711400 714000:224.5102                                     |
| 711400 716000:6.0000                                       |
| 711400 718000:1545.0000                                    |
| 711400 718100:1286.8432                                    |
| 711400 718101:38.0000                                      |
| 711400 718200:24.0000                                      |
| 711400 718400:148.5000                                     |
| 711400 718600:4.5000                                       |
| 711400 718700:6.0000                                       |
| 711400 718800:5385.9671                                    |
| 711400 719200:966.0669                                     |
| 711400 730500:1.5000                                       |
|                                                            |

# 6.4 Controlling the Extract procedure

The extract procedure is controlled with vehicle type specific control files. These control files are used to set the parameters and paths to the necessary input and output files. Below the control file for vehicle type 105 (=heavy lorry, containerized) is illustrated. The chosen chains for all commodity types are all included in the vehicle matrices for a specific vehicle type.

Figure 6-2: Example of an Extract control file: [Extract.ctl]

```
TYP=105 
ID=mf15 
EMPTY=1 
ASYM=50 
NFLOWS=34 
NODES=..\Input\Nodes\AllNodes.dat 
EMPTYFR=emptyfrac.dat 
DIST=..\Input\LOS\v105_dist.314 
FLOW1=..\chainchoi\Output\chainchoi1.out 
FLOW2=..\chainchoi\ Output\chainchoi2.out 
… 
… 
FLOW33=..\chainchoi\ Output\chainchoi34.out 
FLOW34=..\chainchoi\ Output\chainchoi35.out 
VHCL= Output\OD_Vhcl105.314 
TONNES= Output\OD_Tonnes105.314
```
The parameters from the control file are described below.

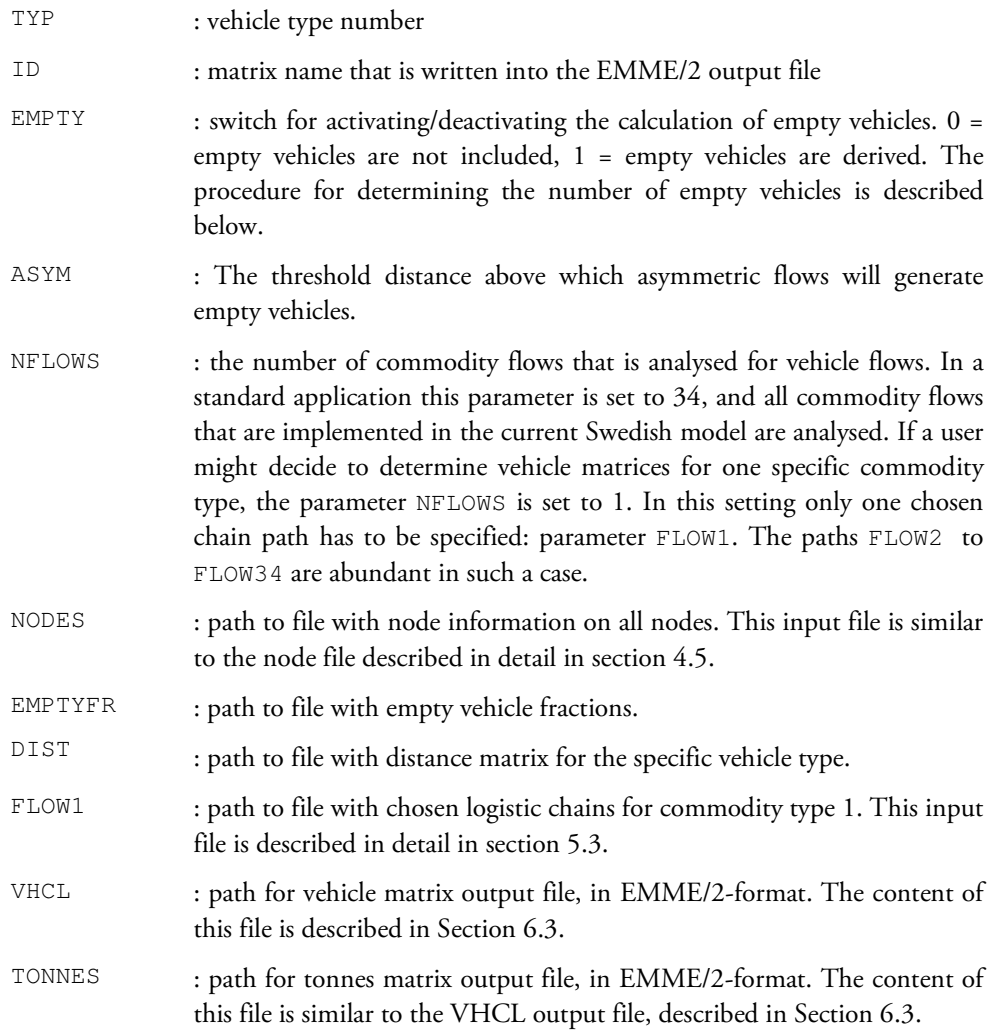

#### Explanation of input files:

The emptyfrac.dat file contains the distance dependent empty vehicle fractions per vehicle type:

Table 6-1: Contents of emptyfrac.dat:

| Column | Parameter    | Description                               |
|--------|--------------|-------------------------------------------|
|        | Vehicle Type | Vehicle type number                       |
|        | Distance     | Distance threshold, see explanation below |
|        | Fraction     | Empty vehicle fraction                    |

Below the lowest distance threshold and above the highest distance threshold the empty vehicle fractions are constant. In between two distance thresholds a linear interpolation is used. For example, the following lines in emptyfrac.dat:

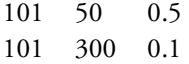

imply that the empty vehicle fraction for vehicle type 101equals 0.5 below 50 km and 0.1 above 300 km. In between 50 km and 300 km there is a linear decrease of the empty vehicle fraction from 0.5 to 0.1. This distance function is visualised below.

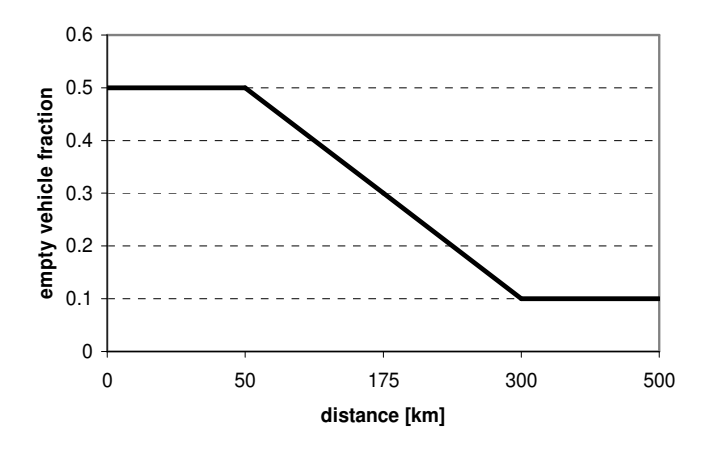

#### Empty vehicles

The empty vehicle flow consists of two components. First of all, vehicles may return empty because the reverse flow is unbalanced. This component is taken into account above the ASYM-threshold. On top of that, a fraction of the vehicles will always return empty, even if a flow is perfectly balanced with its reverse flow. This fraction is specified in the emptyfrac.dat file.

To illustrate the calculation consider an OD-relation:

Distance = 70 km OD-flow = 120 vhcls DO-flow = 100 vhcls Empty vehicle fraction at 70 km = 0.1 ASYM threshold = 50

The distance (70) is above the ASYM threshold value (50) so 120-100=20 vehicle will return empty from D to O due to asymmetric flows. On top of that, 10% of the vehicles will return empty, so the empty vehicle flows are calculated as follows:

OD-flow empties =  $0.1*100 = 10$ DO-flow empties =  $0.1*120 + 20 = 32$ 

# References

Edwards (2007) Base matrix for SAMGODS and disaggregation of P/C flows to firm to firm aggregates; Vägverket Konsult, Stockholm.

RAND Europe and SITMA (2005) The development of a logistics module in the Norwegian and Swedish national model systems, deliverable 4: final progress report on model development, PM-1968-SIKA, RAND Europe, Leiden.

RAND Europe and SITMA (2006) Documentation and clarification of deliverable 4 and the associated program delivery for a logistics module in the Norwegian and Swedish national model systems, deliverable 4a, PM-2055-SIKA, RAND Europe, Leiden.

Significance (2007) Technical report on the further development of a logistics module in the Norwegian and Swedish national freight model systems, Deliverable 5 for the Samgods group and the working group for transport analysis in the Norwegian national plan, Significance, Leiden.

Significance (2013) Method Report – Logistics Model in the Swedish National Freight Model System (Version 2.1), Deliverable 6B for Trafikverket, Significance, The Hague.

# Appendix A: Rail Capacity Management

# A.1 Introduction

A transport demand is defined by a certain amount of goods needing to be transported from an origin to a destination. The purpose of the logistic model is to find the most economic transport chain for each transport demand within Sweden as well as from Sweden to destinations abroad, and to Sweden from origins abroad.

The standard logistic model reads all transport demands from PWC matrices. In these matrices all transport volumes, origins and destinations are given. In a first step the program BuildChain finds all possible transport chains. In the next step the program ChainChoi optimizes each of the candidate chains, and selects the most economic one. It also lists the best alternative transport chains.

One limitation of the standard logistic model is that it does not take into account the capacity limitations of rail transport chains. For this purpose the logistic model for rail capacity management, LogMod4RCM, has been developed. At the end of the rail capacity modelling process the new partial solutions needs to be merged with the original solutions from the standard logistic model, and all statistics recalculated. That is the task for the LP2CC program.

# A.2 LogMod4RCM

# A.2.1 Program purpose

 Just like the standard logistic model LogMod4RCM consist of two programs, BuildChain4RCM and ChainChoi4RCM. These programs finds the most economic transport chain in much the same way as the standard logistic model, with two major differences: it only calculates the cost for those transport demands that uses rail in the solutions from the standard logistic model, and it adds a marginal cost calculated to raise the cost for rail transport links where capacity is a limitation. In the resulting transport chains rail transport demand and rail capacity should be in balance.

# A.2.2 Function

LogMod4RCM uses the same algorithms to calculate costs and find the most economic transport chain as the standard logistic model. The difference lies in the selection of transport demands, and in the added marginal cost for certain train links. In standard logistic model the transport demands are read from PWC matrix files. LogMod4RCM loops over the transport chains specified in the file named by the JLIST control file parameter. This file lists all transport chains from the standard logistic model solution that uses rail. The transport demands are then read from an output file from the standard logistic model solution, ChainChoiXX\_data\_06.out.

## A.2.3 Program control

#### Command line parameter

Both BuildChain4RCM and ChainChoi4RCM read the control file name from the command line. The parameter RDVOLUMES=YES indicates that volumes and consolidation factors are read from the CONSOLXX\_Y.314 and VOLUMEXX\_Y.314 files written by standard LogMod, like the final standard ChainChoi iteration.

Bat file example:

*cd buildchain time /t BuildChain4RCM.exe buildchain01.ctl cd.. cd ChainChoi time /t ChainChoi4RCM.exe chainchoi01.ctl /RDVOLUMES=YES cd.. time /t* 

## Control file parameters

The program uses the ctl files from standard LogMod with a few new parameters added. These parameters are used by both BuildChain4RCM and ChainChoi4RCM.

CCLIST specifies the ChainChoiXX\_data\_06.out file to use. CHAINSRCM specifies the BuildChain4RCM output chains file, also used as input for ChainChoi4RCM.

JLIST specfies the JLISTA.dat file, containing indexes and keys for all chains to recalculate.

Example:

*CCLIST=..\ChainChoi\OUTPUT\ChainChoi01\_data\_06.out CHAINSRCM=OUTPUT\Chains01\_RCM.dat JLIST=..\RCM\JLISTA.DAT* 

A.2.4 I/O

## Input files

Nodes, costs and vehicle data are read from the same files that standard LogMod uses. Transport demand is read from ChainChoiXX\_data\_06.out files.

# Output files

LogMod4RCM generates the same set of files as standard LogMod, with the label RCM in the file name before the file extension, as in ChainChoi01\_01\_RCM.out. These files only contain the recalculated chains.

# A.3 LP2CC

#### A.3.1 Program purpose

The LP2CC program merges the new partial solutions needs with the original solutions from the standard logistic model, and all statistics recalculated. It generates a complete set of LogMod output files where the chains that are recalculated in RCM replaces the original chains.

## A.3.2 Function

LP2CC uses the transport solutions found by the standard logistic model and the alternative solutions calculated by the rail capacity modelling process. It then recalculates all costs and statistics, and generates a complete new set of output files for the merged solution. The chains are read from the ChaiChoiXX\_01LPX.out files, where the optimal LP-solution columns are inserted. Some additional data are also read from ChainChoiXX \_data\_06.out. These data are then entered into the ChainChoi optimization process as the best chain, and recalculated using the calculation routines from ChainChoi.

# A.3.3 Program control

#### Command line parameter

The only command line parameter is the control file name.

# Bat file example

*cd ChainChoi LP2CC.exe chainchoi01.ctl cd..* 

## Control file parameters

The program uses the ctl files from ChainChoi. It has no specific ctl file parameters, only parameters also used by ChainChoi.

## A.3.4 I/O

# Input files

Nodes, cost and vehicle data are read from the same files as ChainChoi uses.

Input for chain calculation is read from ChaiChoiXX\_01LPX.out and ChainChoiXX \_data\_06.out

# Output files

The output generated is the full set of output from LogMod, with the label FIN added before the file name extension. The exception is that only one chain is generated for each PWC demand. There are no files corresponding to the standard LogMod output ChainChoiXX\_02.out to ChainChoiXX\_05.out.

# Appendix B: Dimensions in the model

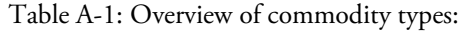

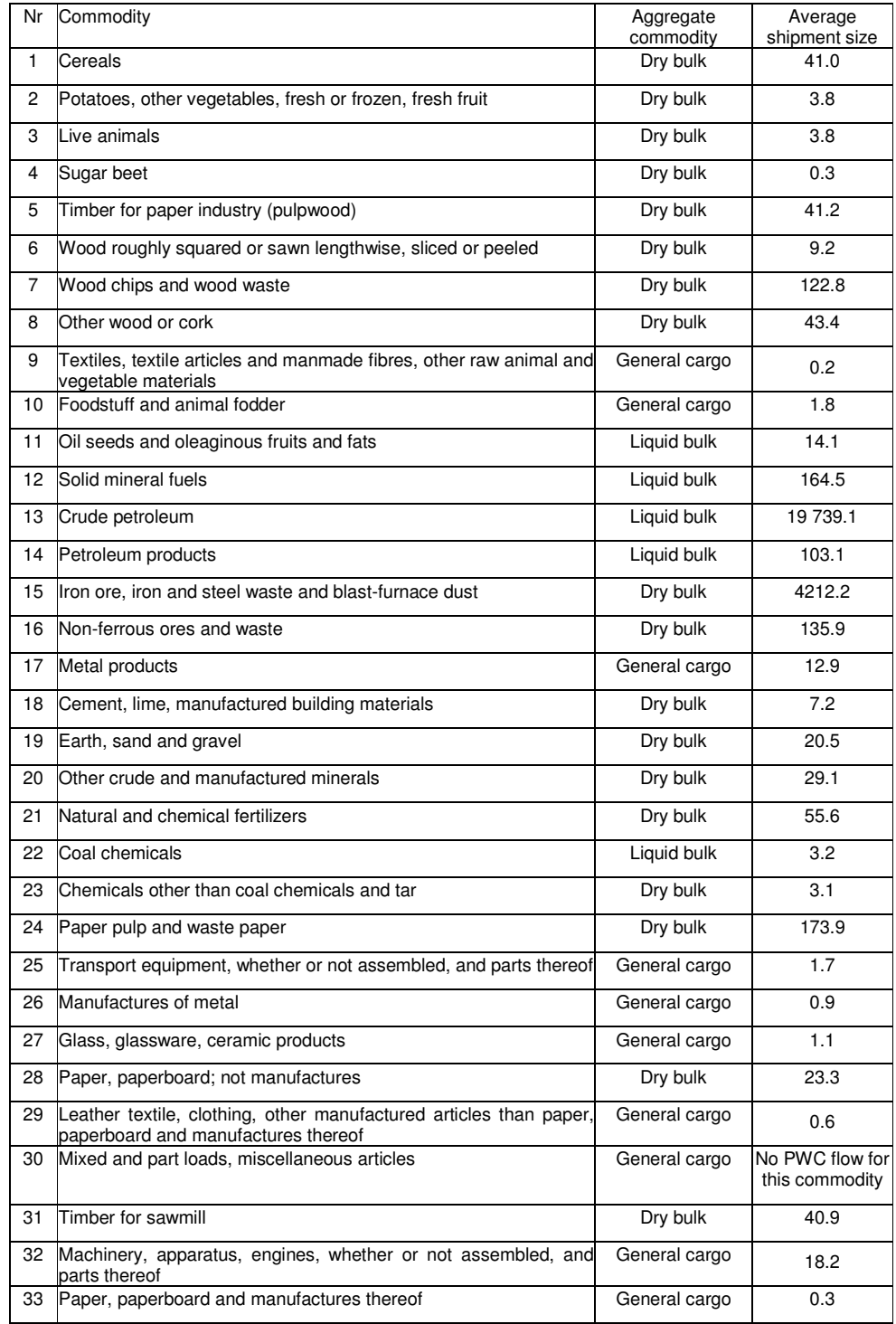

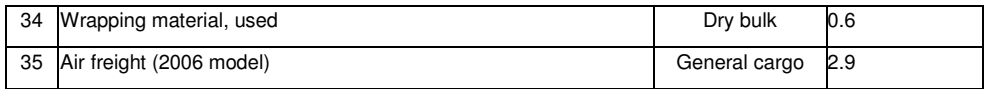

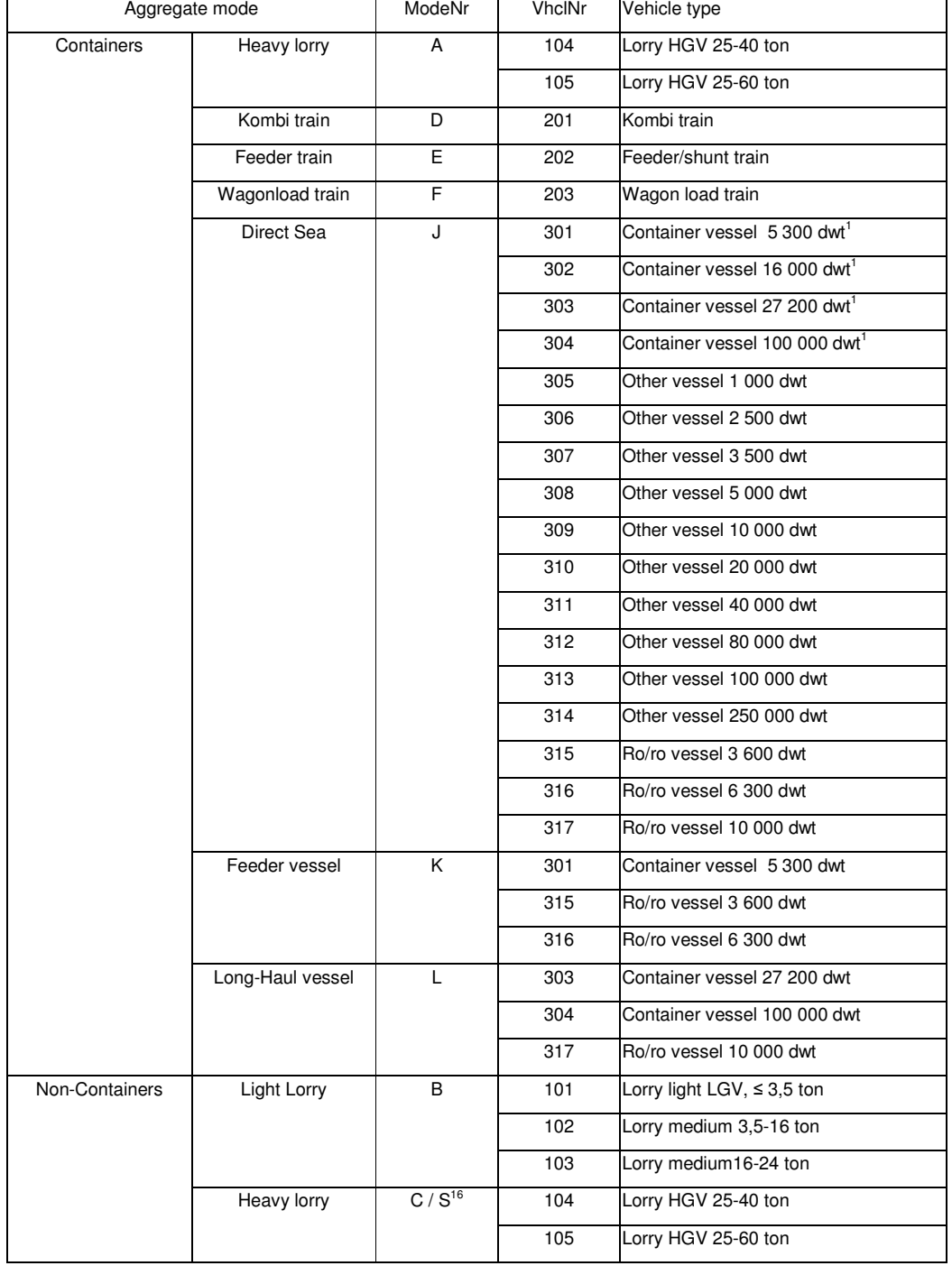

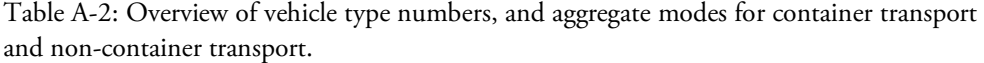

-

<sup>&</sup>lt;sup>16</sup> Consolidated heavy lorry is coded as mode S in the chains file. Consolidation in heavy lorries is only available on an intermediate leg in a chain with at least three legs.

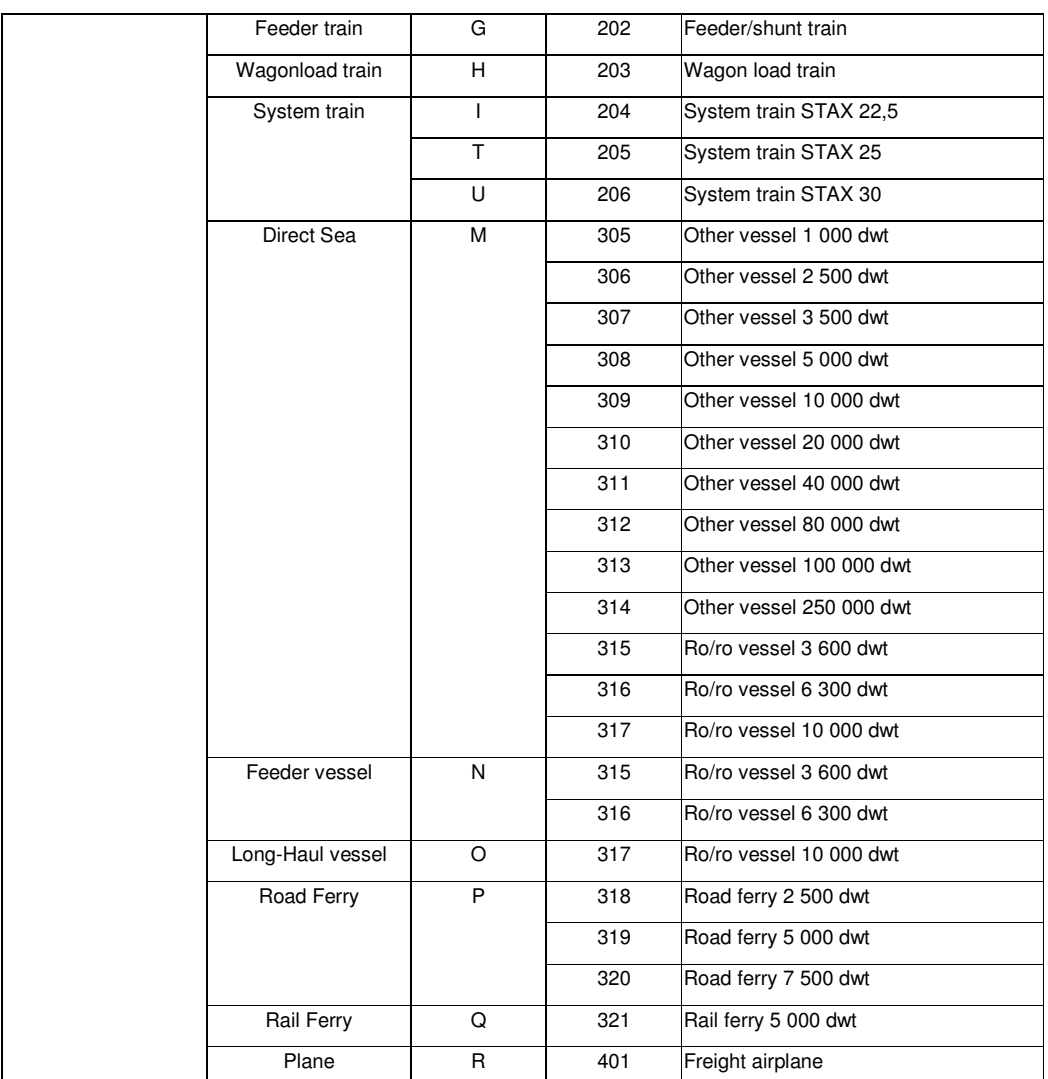

| Number          | Potential chain                     | Explanation                                                     |
|-----------------|-------------------------------------|-----------------------------------------------------------------|
| $\mathbf{1}$    | $\boldsymbol{A}$                    | Direct transport by heavy lorry, using containers (see Table 3) |
| $\overline{c}$  | $\overline{\mbox{ADA}}$             | Heavy-lorry - Kombi-train - heavy lorry, with containers        |
| 3               | <b>ADJA</b>                         | Etc.                                                            |
| $\overline{4}$  | <b>ADJDA</b>                        |                                                                 |
| 5               | $\operatorname{ADKL}$               |                                                                 |
| 6               | $\overline{\rm AJ}$                 |                                                                 |
| 7               | AJA                                 |                                                                 |
| $\,8\,$         | <b>AJDA</b>                         |                                                                 |
| $\overline{9}$  | <b>AKL</b>                          |                                                                 |
| $10\,$          | $\rm{APA}$                          |                                                                 |
| 11              | $\overline{B}$                      |                                                                 |
| 12              | BR                                  |                                                                 |
| 13              | <b>BRB</b>                          |                                                                 |
| 14              | <b>BS</b>                           |                                                                 |
| 15              | <b>BSB</b>                          |                                                                 |
| 16              | $\overline{C}$                      |                                                                 |
| 17              | CGH                                 |                                                                 |
| $18\,$          | CGHC                                |                                                                 |
| 19              | <b>CGHM</b>                         |                                                                 |
| $\overline{20}$ | CH                                  |                                                                 |
| $\overline{21}$ | CHG                                 |                                                                 |
| 22              | <b>CHGC</b>                         |                                                                 |
| 23              | ${\rm CM}$                          |                                                                 |
| $\overline{24}$ | CMC                                 |                                                                 |
| $\overline{25}$ | CMI                                 |                                                                 |
| 26              | CMT                                 |                                                                 |
| $27\,$          | CMU                                 |                                                                 |
| 28              | ${\rm CPC}$                         |                                                                 |
| $\overline{29}$ | $\rm CUM$                           |                                                                 |
| 30              | GH                                  |                                                                 |
| $\overline{31}$ | <b>GHC</b>                          |                                                                 |
| $\overline{32}$ | $\mathcal{G}\mathcal{H}\mathcal{G}$ |                                                                 |
| $\overline{33}$ | $\operatorname{GHM}$                |                                                                 |
| 34              | GHMI                                |                                                                 |

Table A-3: Transport chains used for Sweden
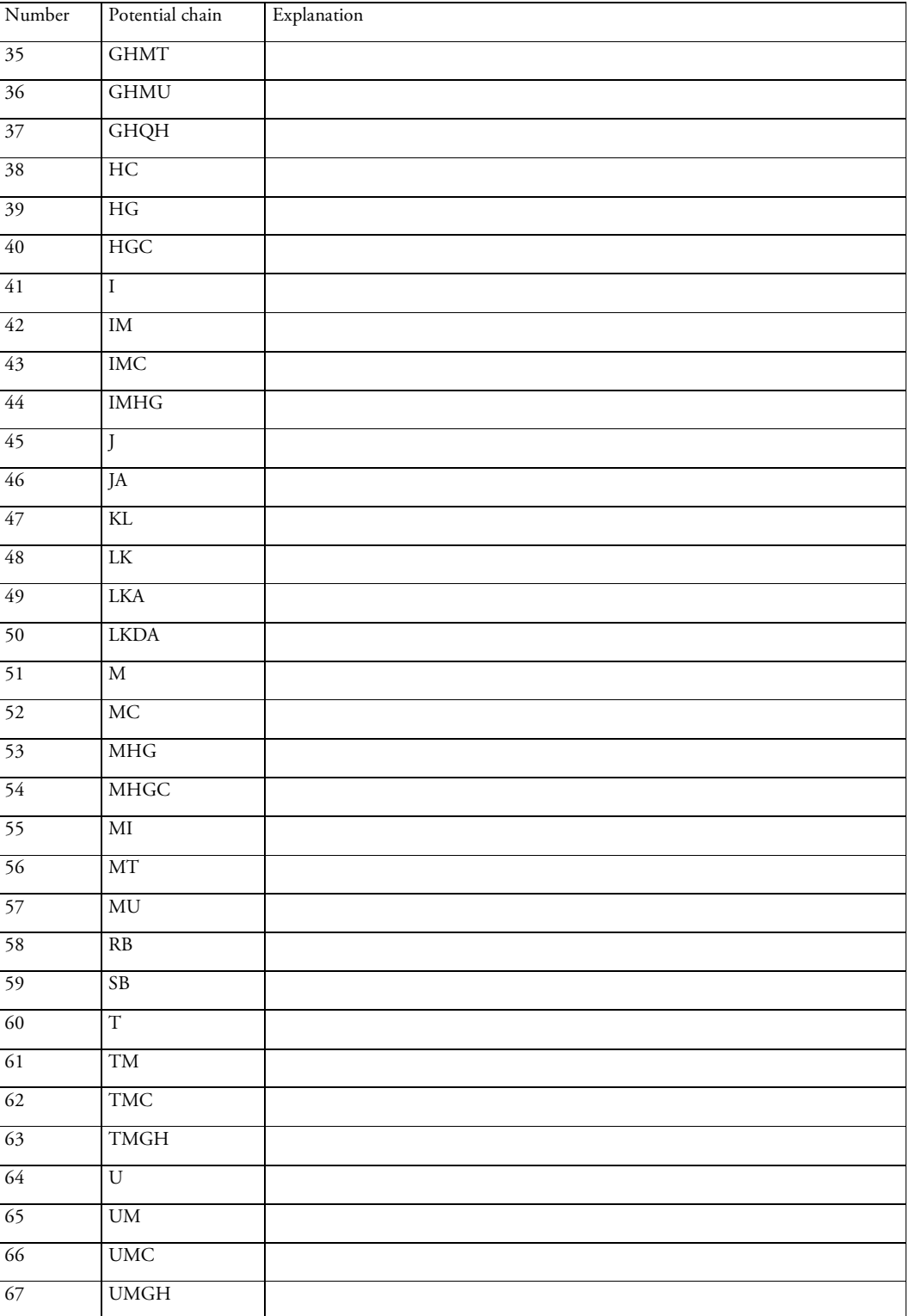

The typical vehicles/vessels used in BuildChain for each commodity are in Table 5.

## Appendix C: Parameters and variables

The overview below specifies all parameters and variables in the model. Each parameter or variable is described for what it is used, in which file it is controlled, by what module it is used, and the type and range of information (if applicable). The real data types do not require a specific precision: the program can handle real numbers with any decimal positions.

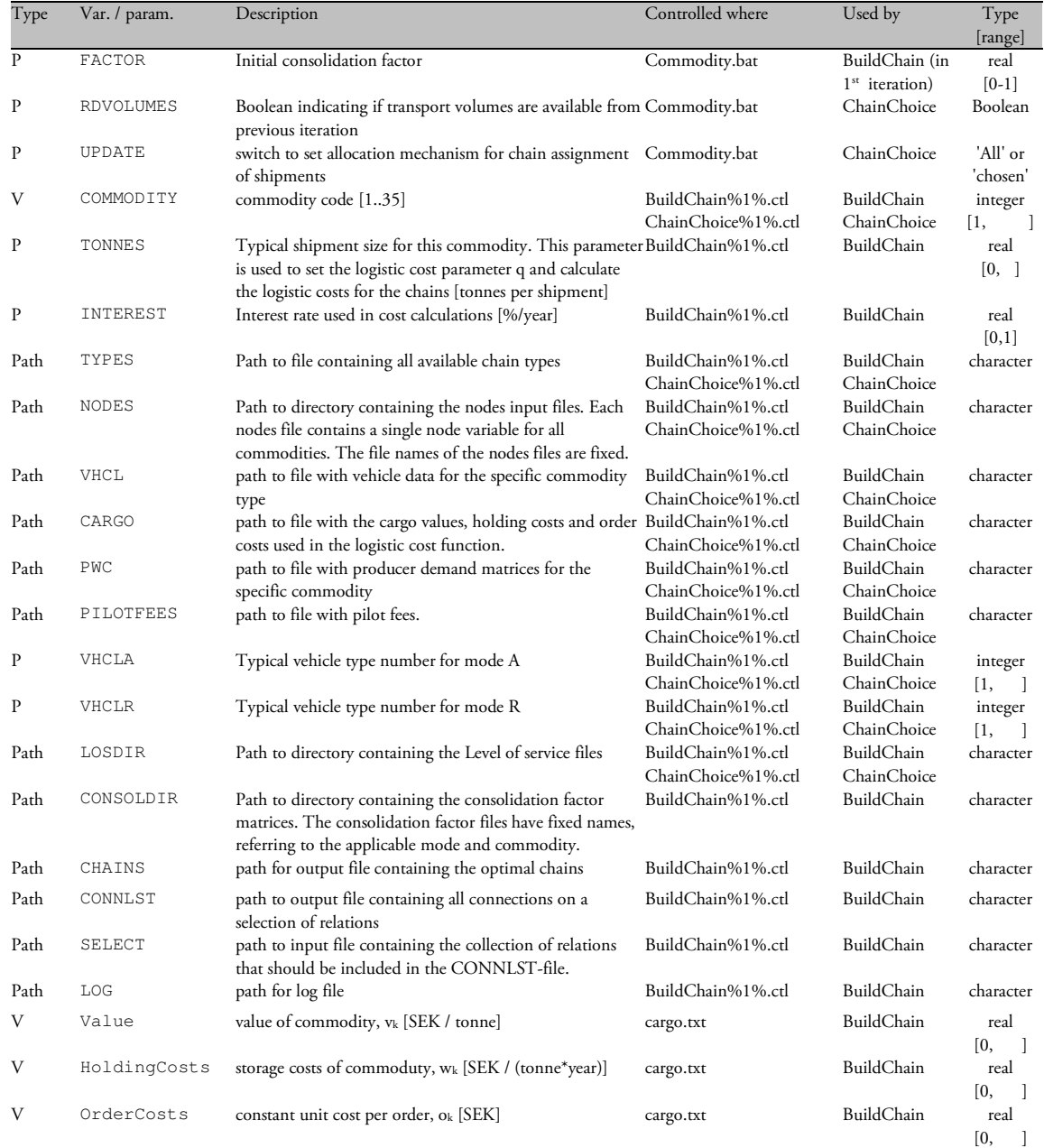

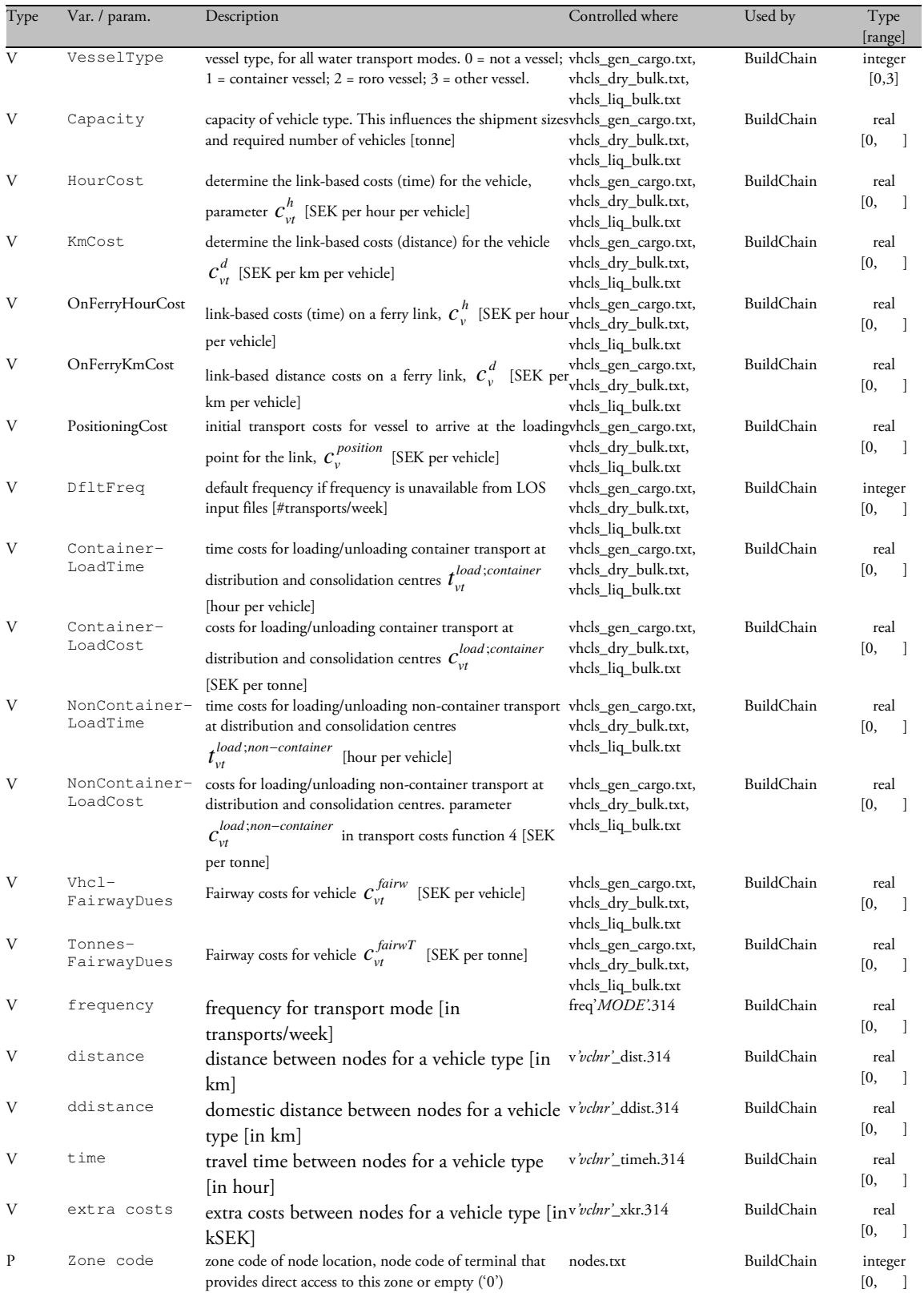

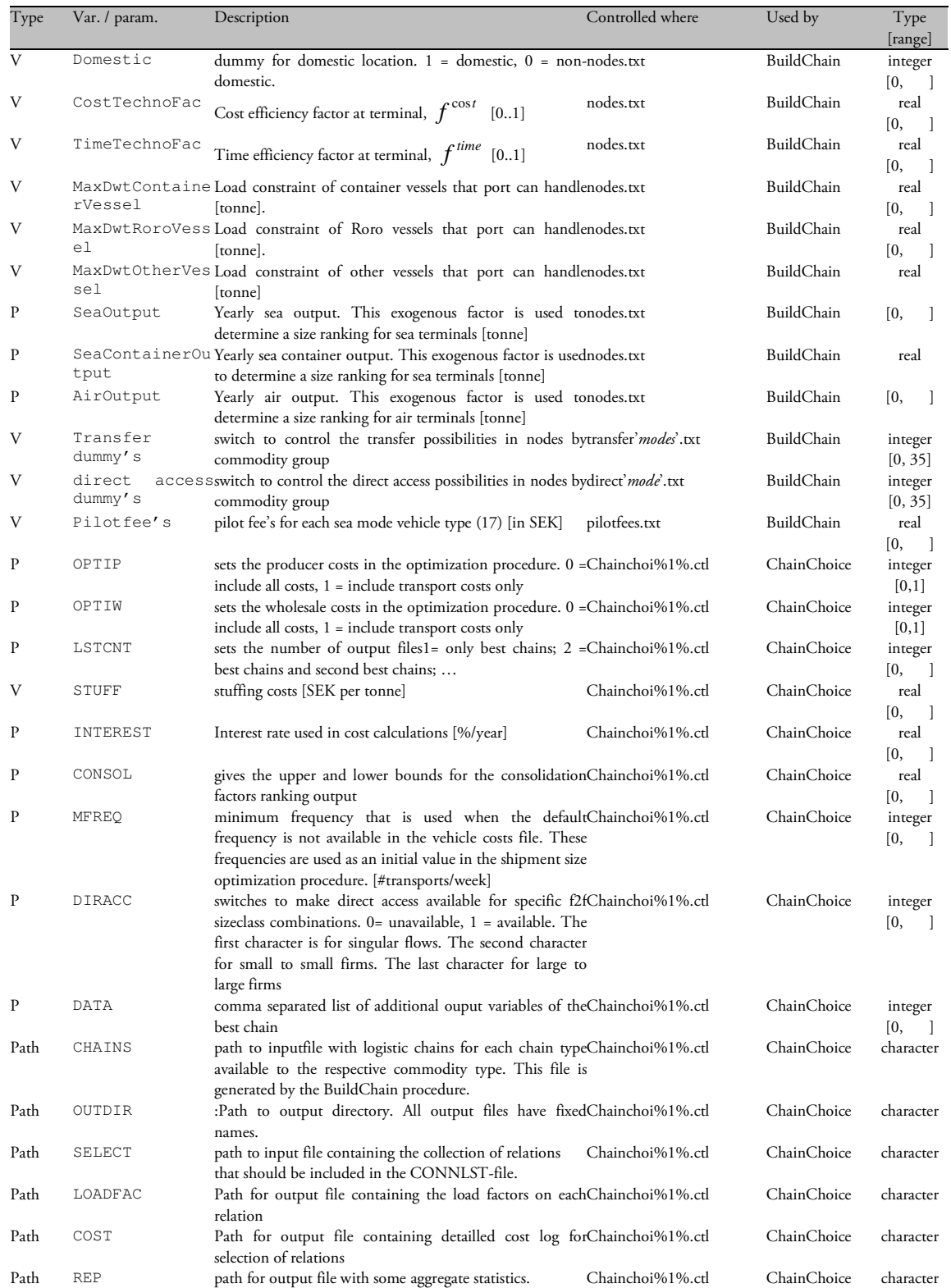

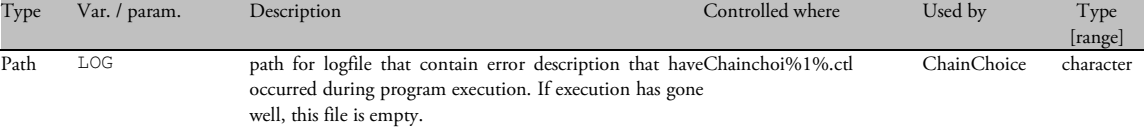